# Artera Solus Play

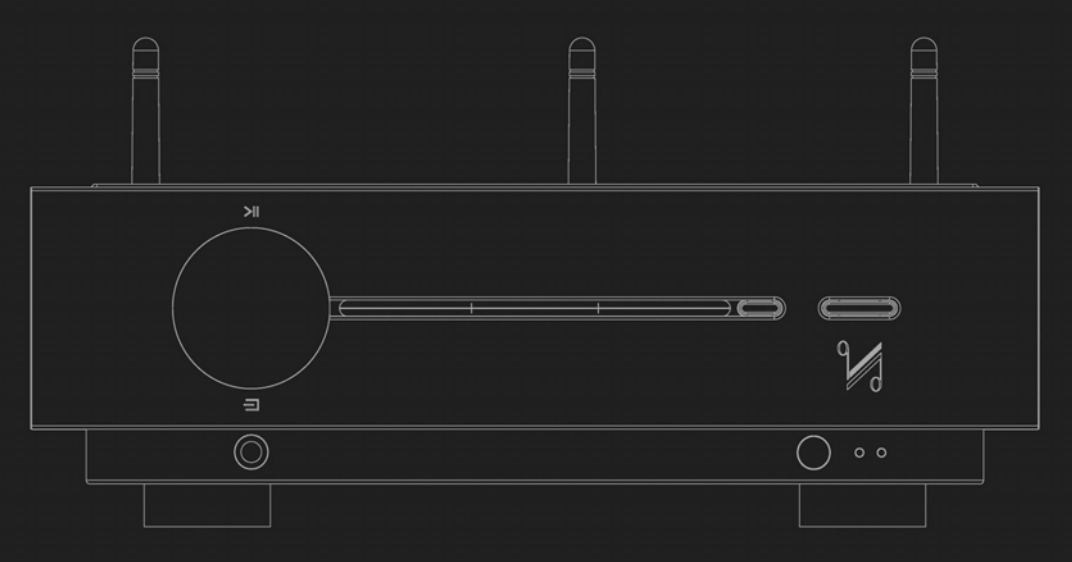

**wzmacniacz zintegrowany / przetwornik C/A / przedwzmacniacz / odtwarzacz CD**

# Instrukcja obsługi

the closest approach to the original sound

1

Q U A D

# INFORMACJE DOT. BEZPIECZEŃSTWA

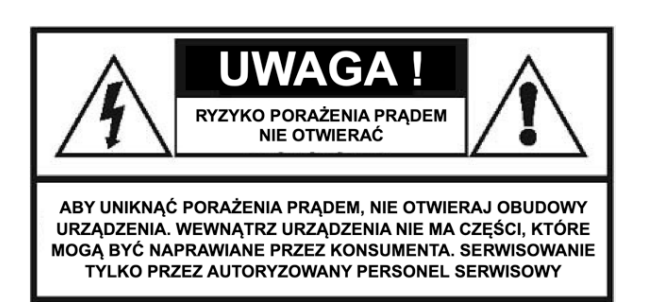

Symbol błyskawicy w trójkącie - zwróć uwagę na niebezpieczne napięcie w obudowie produktu, które może być źródłem zagrożenia porażenia prądem elektrycznym. UWAGA! Aby zmniejszyć ryzyko porażenia prądem, nie wolno zdejmować pokrywy urządzenia. Wewnątrz nie ma części możliwych do naprawy przez użytkownika. Naprawy winny być wykonywane przez wykwalifikowany personel. Wykrzyknik umieszczony wewnątrz trójkąta oznacza, że w dokumentacji załączonej do urządzenia są ważne informacje dotyczące jego użytkowania i konserwacji. Uważnie przeczytaj instrukcję obsługi.

Zachowaj niniejszą instrukcję.

Zwróć uwagę na wszelkie ostrzeżenia.

Postępuj zgodnie z instrukcjami.

Nie używaj urządzenia w pobliżu wody.

Czyść wyłącznie przy użyciu suchej szmatki. Nie zakrywaj otworów wentylacyjnych urządzenia.

Zainstaluj zgodnie ze wskazówkami producenta.

Nie instalować w pobliżu źródeł ciepła, takich jak grzejniki, nagrzewnice, piece i inne urządzenia (w tym wzmacniacze) wytwarzających duże ilości ciepła. Nie podłączaj niezgodnie z przeznaczeniem wtyczek polaryzowanych i z uziemieniem. Polaryzowana wtyczka ma dwa wtyki – jeden szerszy jeden węższy. Wtyczka z uziemieniem ma dwa wtyki i bolec uziemienia. Szeroki wtyk lub trzeci bolec spełnia rolę zabezpieczenia. Jeżeli wtyczka nie pasuje do gniazdka, należy skontaktować się z elektrykiem w celu wymiany przestarzałego gniazdka. Przewód zasilania należy poprowadzić tak, aby nie był nadeptywany ani zaginany w szczególności przy wtyku.

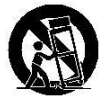

Używaj wyłącznie z wózkiem, podstawą, trójnogiem, wspornikiem lub stolikiem określonym przez producenta lub sprzedawanym wraz z urządzeniem. W

przypadku korzystania z wózka zachowaj ostrożność podczas przesuwania w celu zapobiegnięcia urazom wynikającym z przewrócenia się wózka z urządzeniem.

W przypadku zbliżającej się burzy lub też przewidywanej

Nigdy nie próbować naprawiać urządzenia samodzielnie. W razie jakichkolwiek problemów skonsultować się z wykwalifikowanym specjalistą. Uszkodzenia wymagające naprawy to między innymi uszkodzony przewód lub gniazdo zasilania, do otworu urządzenia wpadł przedmiot lub na urządzenie został wylany płyn, urządzenie nie działa prawidłowo lub zostało upuszczone.

Produkt może być zasilany wyłącznie ze źródła o parametrach wskazanych na tabliczce znamionowej. W razie wątpliwości co do typu instalacji w miejscu użytkowania należy zwrócić się do dystrybutora produktu lub lokalnego zakładu energetycznego.

Bezpiecznik zasilania sieciowego na tylnym panelu urządzenia dostępny jest po usunięciu wtyczki sieciowej IEC. Przy wymianie bezpiecznika należy upewnić się, że posiada on odpowiednie parametry.

Parametry bezpieczników:

220 – 240V (UK, Chiny, itp.) T4.0AL 250V długi czas działania 100 – 120V (USA, Japonia, itp.) T8.0AL 250V długi czas działania

OSTRZEŻENIE: Aby uniknąć różnego rodzaju zagrożeń, należy stosować wyłącznie akcesoria dopuszczone przez producenta.

Terminale oznaczone symbolem przenoszą bardzo wysokie napięcie elektryczne, wystarczające do stworzenia ryzyka porażenia prądem. Wszystkie instalacje lub modyfikacje powinny być wykonywane wyłącznie przez wykwalifikowany personel techniczny.

UWAGA! Instrukcje na temat naprawy urządzenia przeznaczone są tylko do użytku wykwalifikowanego personelu serwisowego. Aby zmniejszyć ryzyko porażenia prądem, nie należy próbować naprawiać urządzenia we własnym zakresie i przeprowadzać operacji nieuwzględnionych w niniejszej instrukcji obsługi.

Nie należy umieszczać urządzenia w zabudowanych instalacjach jeżeli nie została zapewniona odpowiednia wentylacja, ponieważ może to źle wpłynąć na cyrkulację powietrza.

UWAGA! Nie należy używać w pobliżu wody i narażać na kontakt z wodą lub innymi płynami (np. w wyniku ochlapania). Na urządzeniu nie wolno umieszczać przedmiotów zawierających płyny (np. wazonów).

Urządzenie klasy 2: oznacza, że urządzenie

posiada podwójną izolację i nie musi być podłączane do przewodu ochronnego (uziemienia).

#### **Deklaracja zgodności UE**

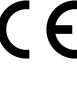

Niniejszym producent, IAG Group Ltd. deklaruje, że wzmacniacz zintegrowany QUAD Artera Solus Play jest zgodny z następującymi wymaganiami dyrektyw Rady Europejskiej:

Dyrektywa 2014/30/UE, Dyrektywa RED 2014/53/UE, Dyrektywa RoHS (UE)2015/863 zmieniająca załącznik II do dyrektywy 2011/65/UE spełniają zasadnicze wymagania zgodnie z tymi dyrektywami. Pełny tekst deklaracji zgodności UE jest dostępny pod następującym adresem internetowym: www.horn.eu w sekcji "dokumenty" kart wymienionych produktów. Niniejsza deklaracja zgodności wydana zostaje na wyłączną odpowiedzialność producenta.

#### **Producent:**

IAG Group Ltd., Sanecore Science & Technology Industry Park, Jiuwei Village, Xixiang Town, Shenzhen, Chiny, www.wharfedale.co.uk

#### **Importer:**

Horn Distribution S.A., ul. Kurantów 34, 02-873 Warszawa, www.horn.eu

# **Instrukcja obsługi**

Nie należy instalować urządzenia w ciasnych lub zasłoniętych przestrzeniach, takich jak regały z książkami lub podobne, oraz należy zapewnić odpowiednią wentylację po otwartej stronie. Wentylacja nie powinna być blokowana przez takie przedmioty jak gazety, obrusy czy zasłony.

**Ostrzeżenie:** Aby zmniejszyć ryzyko pożaru lub porażenia prądem, nie należy narażać tego produktu na działanie deszczu lub wilgoci. Urządzenie nie powinno być narażone na kapanie lub rozpryskiwanie, nie należy też stawiać na nim przedmiotów wypełnionych płynami, takich jak wazony. Na urządzeniu nie należy umieszczać źródeł otwartego ognia, takich jak zapalone świece. Na przykład, nie należy stawiać na urządzeniu palących się świec.

**Ostrzeżenie:** Nie otwieraj baterii, istnieje ryzyko poparzenia chemicznego (oparzenia chemiczne). Bateria jest dostarczana wraz z pilotem zdalnego sterowania. Ten produkt zawiera baterię guzikową. Jeśli ta bateria guzikowa zostanie połknięta, może spowodować poważne oparzenia wewnętrzne, a nawet śmierć w ciągu zaledwie dwóch godzin. Dlatego zarówno nowe, jak i zużyte baterie należy zawsze przechowywać w bezpiecznym miejscu, z dala od dzieci. Jeśli komora baterii nie jest prawidłowo i bezpiecznie zamknięta, nie należy kontynuować użytkowania urządzenia i przechowywać go z dala od dzieci. Jeśli uważasz, że baterie mogły zostać połknięte lub wbite w jakąkolwiek część ciała, natychmiast skorzystaj z pomocy medycznej.

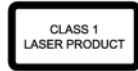

Ten znak oznacza, że urządzenie zawiera element laserowy. Otwarcie urządzenia naraża użytkownika na promieniowanie wiązki laserowej.

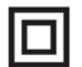

Urządzenie to jest urządzeniem klasy II i jest również określane jako urządzenie z podwójną izolacją. Został on zaprojektowany w taki sposób, że nie wymaga bezpiecznego połączenia z uziemieniem elektrycznym.

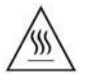

Ten produkt wytwarza ciepło podczas pracy. Dlatego należy zwracać uwagę na gorące powierzchnie.

**Ostrzeżenie:** Na urządzeniu nie należy umieszczać źródeł otwartego ognia, takich jak palące się świece. **Ostrzeżenie:** Przy utylizacji baterii należy wziąć pod uwagę względy środowiskowe.

**Ostrzeżenie: Należy zachować** ostrożność podczas używania urządzenia w klimacie tropikalnym.

# **Wstęp**

Dziękujemy za inwestycję w QUAD Artera Solus Play. Jesteśmy przekonani, że Artera Solus Play dostarczy Ci wiele lat przyjemności.

Zaprojektowany jako doskonały partner dla wszystkich Twoich źródeł muzyki, Quad Artera Solus Play zapewnia wzmocnienie, którego potrzebujesz, aby odtwarzać muzykę w najwyższej jakości, niezależnie od źródła.

Dzięki wielu wejściom, Artera Solus Play może być używany zarówno z analogowymi, jak i cyfrowymi źródłami dźwięku. Innowacyjny kodek aptX zapewnia łączność w jakości CD przez Bluetooth®. Możesz także korzystać z bezprzewodowego strumieniowania dźwięku i systemów multiroom dzięki wbudowanej technologii DTS Play-Fi.

Dzięki technologii DTS Play-Fi® muzyka może być przesyłana strumieniowo przez sieć bezprzewodową w formacie wysokiej rozdzielczości i w razie potrzeby łatwo rozbudowana do doskonałego systemu multiroom. Możesz przesyłać strumieniowo z dowolnego źródła w sieci bezprzewodowej, w tym ze smartfonów, tabletów lub komputerów PC, a także z dysku NAS.

DTS Play-Fi rozszerza funkcjonalność Artera Solus Play jako Bluetooth aptX / odtwarzacz CD / przetwornik C/A / przedwzmacniacz.

Proszę uważnie przeczytać niniejszą instrukcję obsługi, aby odkryć wszystkie sposoby podłączenia systemu do QUAD Artera Solus Play i dowiedzieć się, jak uzyskać najlepszą wydajność ze wszystkich źródeł muzyki.

# **Rozpakuj**

Pudełko Artera Solus Play zawiera:

- Artera Solus Play
- Kabel sieciowy IEC z wtyczką odpowiednią dla danego regionu
- Trzy anteny odbiorcze
- Szklana osłona do Artera Solus Play
- Pilot zdalnego sterowania
- Instrukcja obsługi Artera Solus Play

Proszę zwrócić uwagę: Pilot wymaga baterii 2 x AAA. Ze względu na międzynarodowe przepisy dotyczące transportu i wysyłki baterii litowo-jonowych, baterie do pilota zdalnego sterowania nie wchodzą w zakres dostawy.

W przypadku braku jakiejkolwiek części należy skontaktować się ze sprzedawcą, od którego zakupiono urządzenie. Następnie ostrożnie rozpakuj urządzenie i akcesoria. Podczas zdejmowania polietylenowej osłony ochronnej należy uważać, aby nie uszkodzić powierzchni. Zachowaj materiały opakowaniowe do wykorzystania w przyszłości. Instrukcję obsługi oraz informacje dotyczące daty zakupu urządzenia należy zachować do wykorzystania w przyszłości. W przypadku przekazania maszyny osobom trzecim, prosimy o przekazanie niniejszej instrukcji obsługi wraz z maszyną.

# **Sterowniki USB (i aktualizacje oprogramowania sprzętowego)**

Aby pobrać sterowniki dla systemu Windows, należy zapoznać się z oddzielną instrukcją obsługi. Wszystkie aktualizacje oprogramowania sprzętowego są dostępne na stronie [www.quad-hifi.co.uk.](http://www.quad-hifi.co.uk/)

# **Line-up**

Urządzenie musi być zamontowane na solidnej, równej i stabilnej powierzchni. Jeśli spodziewasz się, że Twój system będzie pracował z dużą głośnością, Artera Solus Play powinien być umieszczony na własnej półce z efektywną wentylacją na górze, po bokach i z tyłu.

Przed podłączeniem QUAD Artera Solus Play do sieci elektrycznej należy upewnić się, że napięcie w sieci odpowiada napięciu podanemu na tylnej stronie produktu. W razie wątpliwości należy skonsultować się z dealerem. W przypadku przeprowadzki do obszaru o innym napięciu sieciowym należy skonsultować się z autoryzowanym sprzedawcą QUAD lub kompetentnym technikiem serwisowym.

# **Pilot zdalnego sterowania**

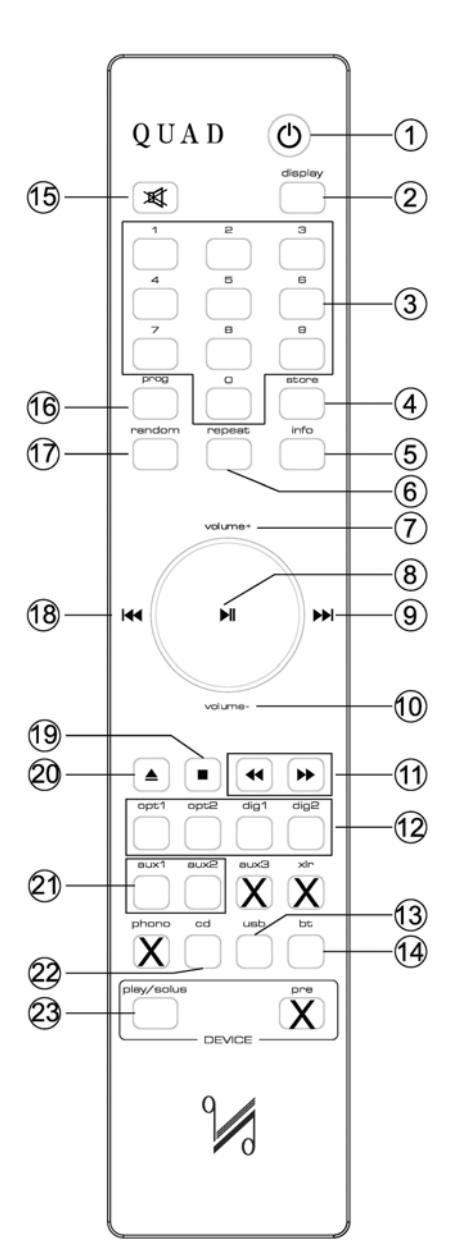

- 1 Tryb czu waniaNaciśnij, aby przełączyć urządzenie w tryb czuwania lub wyłączyć go.
- 2 WyświetlaczNaciśnij, aby włączyć/wyłączyć podświetlenie wyświetlacza.
- 3 Klawisze numeryczneWybór tytułów
- 4 StoreNaciśnij, aby zapisać tytuł w trybie programowania
- 5 InfoPress, aby wyświetlić więcej informacji
- 6 PowtarzanieNaciśnij, aby wybrać tryb powtarzania
- 7 Objętość +Zwiększanie objętości
- 8 MINaciśnij, aby rozpocząć lub wstrzymać odtwarzanie płyt CD/USB/BT/Play-Fi/Spotify.

Naciśnij i przytrzymaj, aby rozłączyć się z urządzeniem Bluetooth. Klawisz Enter do wprowadzania ustawień w menu

- 9 **PPI** Przejście do nastepnego utworu
- 10 Głośność zmniejszanie głośności
- 11 Naciśnij<>>>i przytrzymaj, aby szybko wyszukiwać do tyłu/do przodu
- 12 CyfroweNaciśnij, aby wybrać wejścia cyfrowe Naciśnij i przytrzymaj, aby wybrać szerokość pasma DPLL
- 13 USBNaciśnij, aby wybrać wejście USB.
- 14 BTPrzyciśnij , aby wybrać Bluetooth
- 15 MuteNaciśnij, aby wyciszyć dźwięk i ponownie go uaktywnić.
- 16 ProgPress, abyotworzyć program tytułów Naciśnij i przytrzymaj, aby otworzyć menu ustawień
- 17 RandomNaciśnij, aby wybrać/wyłączyć odtwarzanie losowe.
- 18 Naciśnii raz<sup>144</sup>, aby powtórzyć bieżący utwór Naciśnij ponownie, aby powrócić do poprzedniego utworu Naciśnij, aby przełączyć ustawienia menu
- 19 Naciśnij, aby■ zatrzymać odtwarzanie płyty CD
- 20 Naciśnij, aby<sup>d</sup> wysunąć / załadować płytę CD
	- 21 Aux1 / Aux2 Nacisnąć, aby wybrać wejścia analogowe.
- 22 CDNaciśnij, aby wybrać odtwarzanie płyty CD
- 23 Play/SolusNaciśnij, aby wybrać tryb Artera Solus Play.
- Rozpakowywanie pilota zdalnego sterowania
- Odwracanie pilota zdalnego sterowania
- Zdejmowanie pokrywy baterii
- Wkładanie dwóch nowych baterii AAA, nie dołączonych do urządzenia
- Wymiana pokrywy baterii

### **Futura Hv BT**

Aby uniknąć zagrożenia pożarowego, pożaru lub jakiegokolwiek uszczerbku dla środowiska lub zdrowia ludzkiego spowodowanego przez zużyte baterie, należy pozbywać się ich zgodnie z przepisami obowiązującymi w danym regionie. Nie należy demontować, zgniatać, przebijać ani zwierać zewnętrznych styków baterii. Nie wystawiaj baterii na działanie ognia lub wody. Nie próbuj otwierać ani nawet naprawiać baterii.

### **Korzystanie z pilota zdalnego sterowania**

Skieruj pilota zdalnego sterowania na odbiornik zdalny i naciśnij żądany przycisk. Pilot powinien znajdować się w odległości 15 m od odtwarzacza i musi być zapewniony kontakt wzrokowy pomiędzy tymi dwoma urządzeniami.

#### **Wybieranie tytułów za pomocą klawiszy numerycznych**

**Jeśli jest mniej niż 10 ścieżek** - naciśnięcie numeru rozpoczyna odtwarzanie wybranej ścieżki.

**Istnieje od 10 do 19 tytułów** - Jeśli naciśnięty zostanie klawisz inny niż "1", gracz przeskakuje do tego tytułu.

**Jeśli wybrano "1",** odtwarzacz czeka przez chwilę, aby umożliwić wprowadzenie kolejnej cyfry. Jeśli w ciągu trzech sekund nie zostanie wprowadzona żadna inna cyfra, odtwarzany będzie utwór 1.

W grze **znajduje się od 20 do 29 tytułów** - po naciśnięciu dowolnego klawisza innego niż "1" lub "2" gracz przeskakuje bezpośrednio do danego tytułu. Naciśnij "1" lub "2", następnie odtwarzacz poczeka krótko, aby umożliwić wprowadzenie kolejnej cyfry przed rozpoczęciem odtwarzania, i tak dalej.

**Instrukcja obsługi**

# **Elementy obsługi i przyłącza**

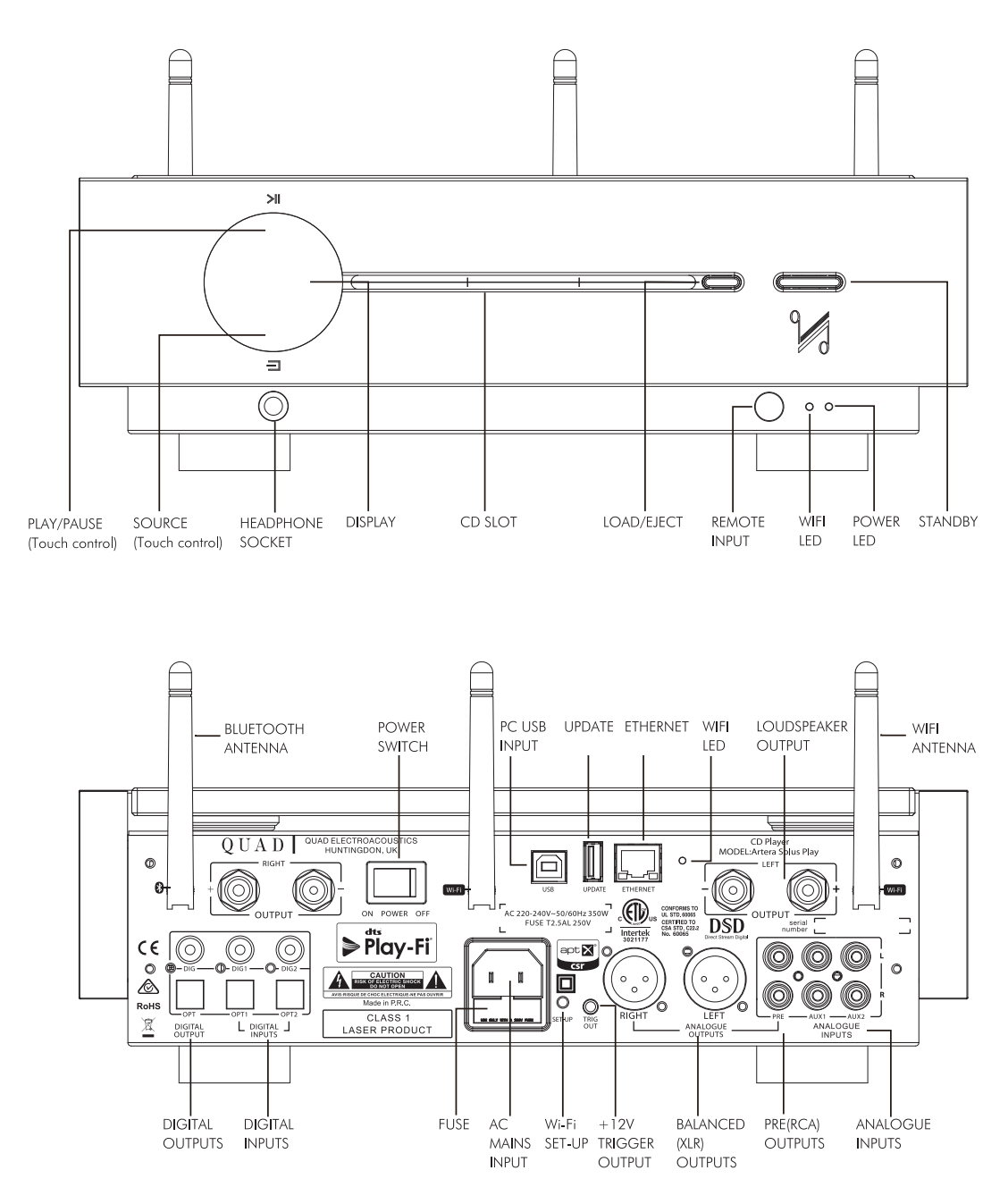

**Front**

**Tył**

# **Instalacja**

Otworzyć opakowanie, wyjąć szklaną osłonę i oddzielnie Artera Solus Play. Umieść Artera Solus Play na stabilnej półce lub stole. Po wykonaniu wszystkich przyłączy należy umieścić płytę szklaną na urządzeniu Artera Solus Play.

Przed wykonaniem jakichkolwiek połączeń z systemem HiFi należy upewnić się, że wszystkie urządzenia w systemie są wyłączone i odłączone od sieci elektrycznej.

### **Przyłącze sieciowe**

Przed podłączeniem urządzenia QUAD do sieci elektrycznej należy sprawdzić, czy napięcie robocze podane na tylnej ściance urządzenia jest zgodne z napięciem sieciowym dostawcy energii elektrycznej.

#### **Włącznik sieciowy ON / OFF**

Przełącznik zasilania ON/OFF znajduje się na tylnym panelu QUAD Artera Solus Play. Jeśli TRIG OUT (+12V) Artera Solus Play jest podłączony do TRIG IN QUAD Artera Stereo za pomocą kabla mono zakończonego wtyczką jack 3,5mm, to wyzwalacze są gotowe do podłączenia. Przełącznik ten powinien pozostawać cały czas włączony, ponieważ Artera Solus Play zdalnie włącza QUAD Artera Stereo, nawet w stanie czuwania. Przełącznik ON/OFF można wyłączyć, gdy urządzenie Artera Stereo lub Artera Solus Play nie jest używane.

### **Wejścia sygnałów analogowych**

#### **Wejścia niezbalansowane**

AUX1 i AUX2 to dwa zestawy niezbalansowanych wejść analogowych RCA.

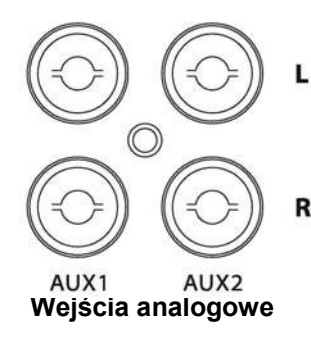

Użyj kabla RCA, aby połączyć niezbalansowane wejście z tyłu Artera Solus Play z odpowiednim wyjściem urządzenia źródłowego. Kable połączeniowe powinny być wykonane z materiałów o niskim poziomie szumów i w pełni ekranowane, aby zminimalizować przenoszenie szumów i zakłóceń.

### **Wyjścia sygnałów analogowych**

#### **Zbalansowane wyjście XLR**

W przypadku podłączania odtwarzacza QUAD Artera Solus Play do wzmacniacza QUAD Artera Stereo lub innego wzmacniacza ze zbalansowanymi wejściami, zdecydowanie zalecamy korzystanie ze zbalansowanych złączy XLR.

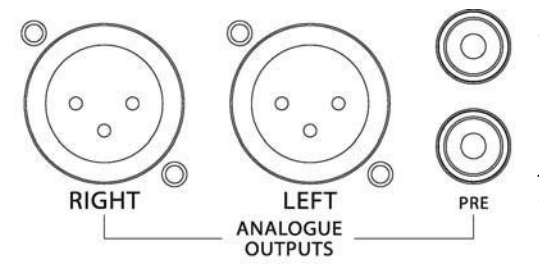

Główną zaletą połączenia zbalansowanego jest wyeliminowanie problemów związanych z pętlą masy. W połączeniach zbalansowanych stosuje się 3 przewody, z których jeden odpowiada za masę, a dwa za różnicę napięć pomiędzy sygnałem a masą urządzenia źródłowego. Sygnał jest zatem "czystszy" i wolny od prądów indukowanych przez ziemię i innych artefaktów o niskiej częstotliwości oraz ma poprawiony stosunek sygnału do szumu.

#### **Wyjście niezbalansowane**

QUAD Artera Solus Play posiada parę niezbalansowanych wyjść analogowych RCA (PRE) do podłączenia urządzeń, które nie posiadają zbalansowanych wejść.

#### **Połączenia dla cyfrowych sygnałów wejściowych**

Ponieważ konwertery cyfrowo-analogowe zastosowane w Artera Solus Play są lepsze niż te stosowane w konwencjonalnych odtwarzaczach DVD, odbiornikach DVB itp., zalecamy używanie tych urządzeń w połączeniu z Artera Solus Play w celu uzyskania doskonałej reprodukcji dźwięku. Wejścia cyfrowe są konfigurowalne przez użytkownika, aby dopasować je do posiadanego sprzętu źródłowego.

#### **Koaksjalne wejścia cyfrowe**

DIG1 i DIG2 to współosiowe wejścia SPDIF. Użyj cyfrowego kabla połączeniowego RCA między koncentrycznym wyjściem cyfrowym urządzenia źródłowego a żądanym wejściem w urządzeniu Artera Solus Play.

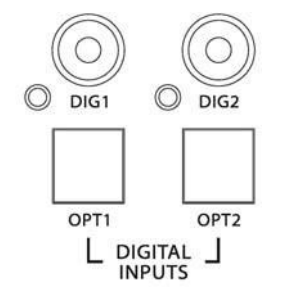

#### **Optyczne wejścia cyfrowe**

OPT1 i OPT1 są optycznymi wejściami SPDIF. Użyj optycznego (TOSlink) kabla połączeniowego między optycznym wyjściem cyfrowym urządzenia źródłowego a żądanym wejściem w urządzeniu Artera Solus Play.

#### **Wejście USB**

Wejście USB umożliwia podłączenie komputera Mac lub PC do Artera Solus Play w celu odtwarzania plików audio zapisanych na komputerze. Za pomocą kabla USB połącz port USB w komputerze z wejściem USB w urządzeniu Artera Solus Play.

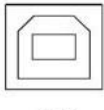

**USB** 

Cyfrowe kable interkonektowe powinny być odpowiedniej jakości i możliwie jak najkrótsze, aby zapewnić optymalną wydajność.

#### **Połączenia dla cyfrowych sygnałów wyjściowych**

Dostępne są dwa wyjścia cyfrowe. Wyjścia te są zwykle wykorzystywane do podłączenia Artera Solus Play do zewnętrznych standardowych przetworników DAC.

#### **Wyjścia DIG & OPT**

Dostępne jest jedno koaksjalne i jedno optyczne wyjście cyfrowe. Złącza te są zwykle używane do podłączenia Artera Solus Play do zewnętrznych standardowych przetworników DAC.

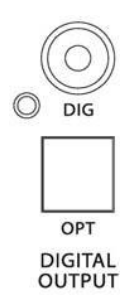

#### **Aktualizacja oprogramowania**

Umieść plik "Artera.bin" na płycie USB, podłącz interfejs USB UPDATE, naciśnij przycisk STANDBY z przodu, a następnie POWER ON (z tyłu), a Artera Solus Play zaktualizuje się automatycznie.

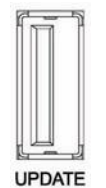

#### **Połączenie Ethernet**

Użyj odpowiedniego kabla, aby połączyć port Ethernet urządzenia Artera Solus Play z portem LAN routera bezprzewodowego w celu uzyskania połączenia przewodowego. W przypadku odtwarzania dźwięku o wysokiej rozdzielczości zalecane jest połączenie przewodowe, ponieważ zapewnia ono bardziej stabilne i spójne odtwarzanie.

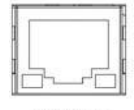

**ETHERNET** 

#### **Wyjście głośnikowe**

Na tylnym panelu znajduje się para wyjść wzmacniacza do podłączenia głośników. Kable głośnikowe powinny być starannie zmontowane. Upewnij się, że wszystkie kanały są podłączone w fazie. Dodatni (czerwony) zacisk wyjściowy każdego kanału powinien być podłączony do dodatniego (czerwonego) zacisku głośnika.

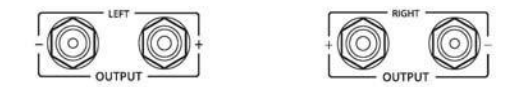

#### **Antena Wi-Fi / Bluetooth**

DTS Play-Fi jest kompatybilny z każdym routerem, który jest zatwierdzony do obsługi standardów Wi-Fi. Zalecamy stosowanie standardu 802.11n lub lepszego, który umożliwia transmisję na częstotliwości 2,4 GHz. I 5 GHz. Jeśli masz taką możliwość, częstotliwość transmisji 5 GHz oferuje najbardziej stabilne działanie.

Bluetooth korzysta z tej samej anteny co Wi-Fi i obsługuje częstotliwość 2,4 GHz. pasmo częstotliwości. Aby uzyskać najlepszy efekt i najbardziej stabilne odtwarzanie przez Bluetooth, należy ustawić antenę pionowo, a urządzenie nadawcze w odległości 1ß m.

#### **Połączenia wyzwalające**

Jeśli posiadasz system QUAD Artera, zalecamy korzystanie z przyłączy spustowych. Dzięki temu wszystkie urządzenia Artera mogą być wspólnie przełączane w tryb gotowości i z niego wychodzone za pomocą wejść i wyjść wyzwalających.

Do podłączenia wyzwalaczy potrzebny jest kabel, którego jeden koniec odpowiada wejściu wyzwalacza w jednostce Slave, a drugi koniec zakończony jest wtyczką jack 3,5 mm. W przypadku serii Artera jest to kabel połączeniowy z wtyczkami jack 3,5 mm na obu końcach.

Wyzwalacze w Artera Solus Play są wyzwalaczami głównymi (wyjściowymi). Służą one wyłącznie do sterowania innymi urządzeniami.

Podłącz TRIG OUT urządzenia Artera Solus Play do TRIG IN urządzenia Artera Stereo lub innego urządzenia serii Artera, lub każdego innego urządzenia podrzędnego, które posiada wejście wyzwalające 12V.

**Instrukcja obsługi**

**Artera Solus Play Artera Stereo**  $\bigcirc$ <br>TRIG OUT  $\bigcirc$ <br>Trig in

# **Przyłącza systemowe**

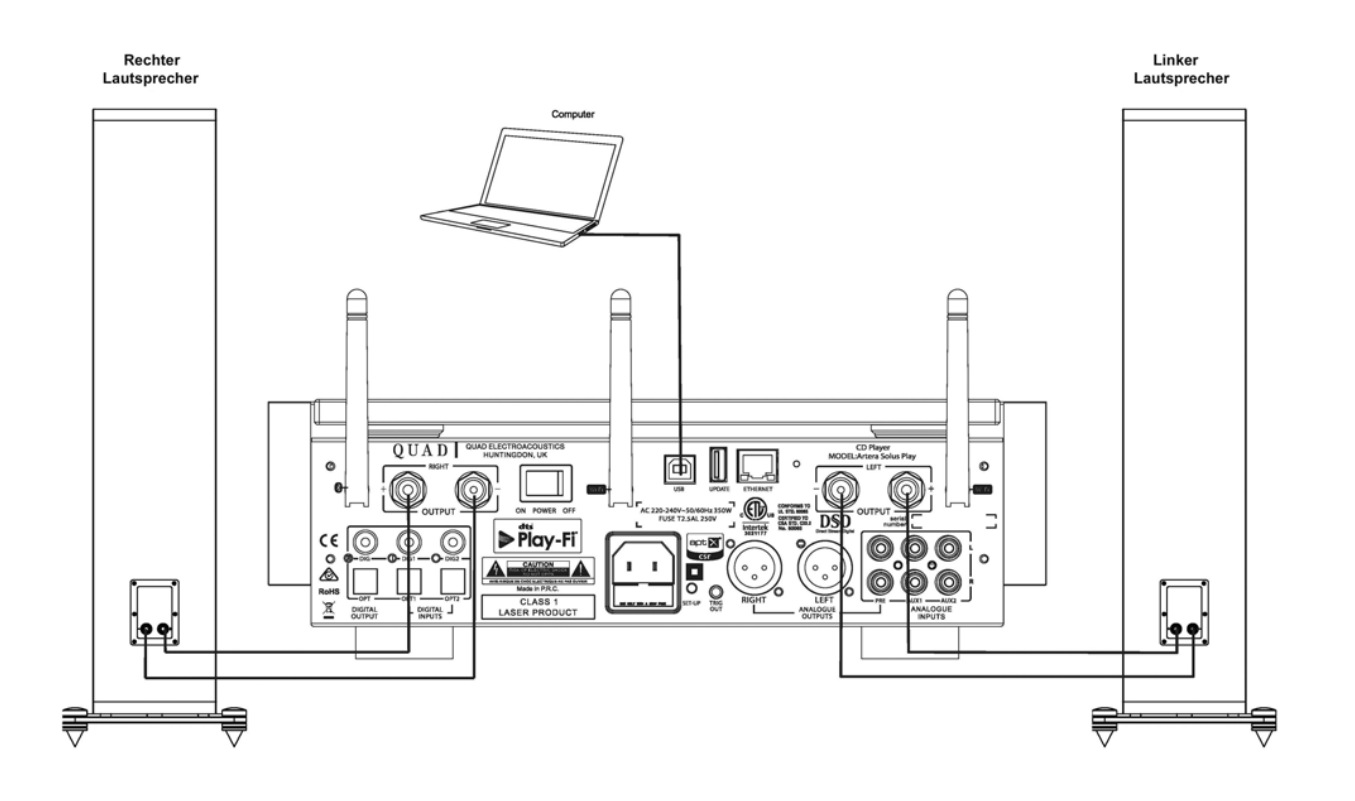

# **Operacja**

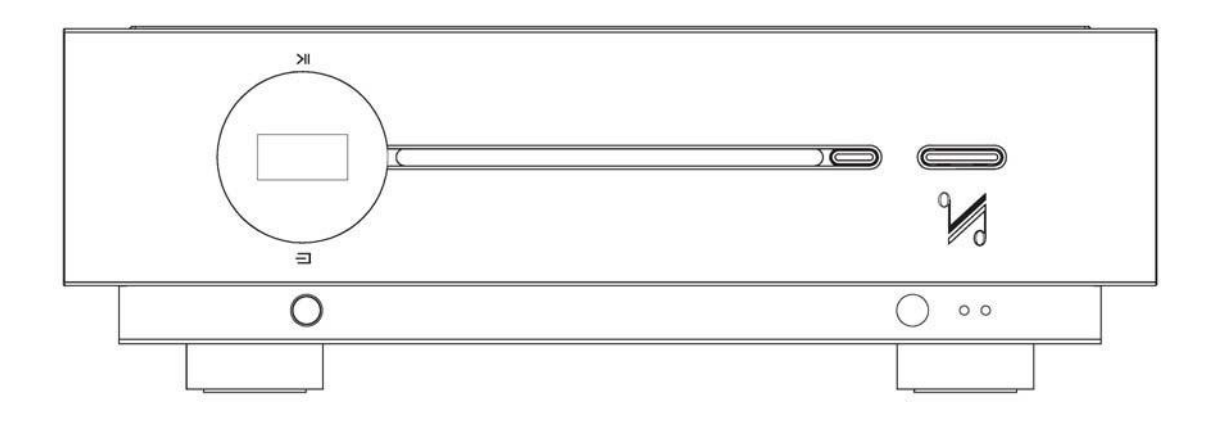

### **Włączanie**

Podłączenie do sieci elektrycznej odbywa się za pomocą wtyczki sieciowej IEC i odpowiedniego kabla, które są zawarte w zakresie dostawy. Podłącz przewody zasilające do wszystkich komponentów systemu, a następnie do gniazdek, upewniając się, że wszystkie wyłączniki sieciowe na komponentach i gniazdkach są wyłączone.

Sprawdź, czy wszystkie kable są prawidłowo zainstalowane. Następnie należy włączyć przełączniki zasilania na komponentach źródłowych, a następnie na wzmacniaczach mocy. Wszystkie podłączone urządzenia przechodzą teraz w tryb gotowości, a diody LED zasilania na panelach przednich świecą się na czerwono.

#### **Gdy system wyzwalania jest podłączony:**

Naciśnij przycisk standby na urządzeniu Artera Solus Play lub na pilocie zdalnego sterowania. Podłączona Artera Stereo przełącza się teraz z trybu gotowości na tryb "aktywny". Wskaźnik na Artera Solus Play świeci się.

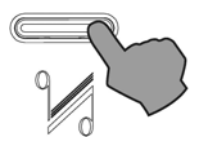

### **Automatyczny tryb czuwania**

Artera Solus Play nie przechodzi domyślnie w tryb automatycznego czuwania. Funkcja Auto Standby została stworzona, aby zapewnić użytkownikom opcję oszczędzania energii przy niskim poborze mocy. Tryb ten można łatwo ustawić za pomocą przycisku Standby. Podczas pracy naciśnij przycisk Standby z przodu urządzenia Artera Solus Play i przytrzymaj go przez 3 sekundy. Na panelu wyświetlacza pojawi się na krótko komunikat "Auto Standby 20 min" i dwukrotnie zamiga dioda LED pracy.

W trybie automatycznego czuwania urządzenie Artera Solus Play automatycznie przechodzi w tryb czuwania, jeśli przez 20 minut nie zostanie wykryty żaden sygnał wejściowy lub inna funkcja obsługi, lub jeśli płyta CD nie była odtwarzana przez 20 minut (lub 1 godzinę w zależności od preferencji lub ustawień użytkownika).

#### **Aby wyjść z trybu automatycznego czuwania:**

- Naciśnij i przytrzymaj przycisk Standby na panelu przednim przez 3 sekundy podczas pracy urządzenia. Na panelu wyświetlacza pojawia się na krótko napis "Auto Standby Never", dioda LED pracy miga jednokrotnie, a Artera Solus Play wyłącza tryb "Auto Standby".
- Po ponownym włączeniu i wyłączeniu Artera Solus Play zostanie przywrócony stan początkowy.

# **Kolejność włączania**

Ekran startowy: Na ekranie powitalnym przez 5 sekund wyświetlany jest napis "QUAD", co oznacza, że odtwarzacz został pomyślnie włączony.

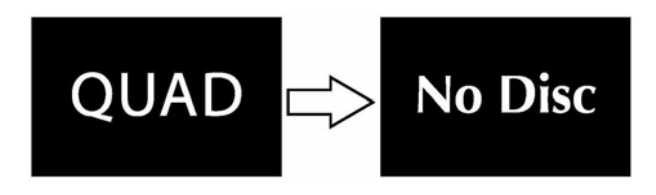

#### **Wybór wejścia**

Oprócz CD, mamy do dyspozycji Bluetooth, USB, Play-Fi, dwa wejścia optyczne, dwa koaksjalne i dwa analogowe. Dotknij kilkakrotnie krótko przycisku SOURCE na panelu przednim, aby przełączać się między wejściami: CD - BT - Play-Fi - AUX1 - AUX2 - OPT1 - OPT2 - DIG1 - DIG2 - USB. Lub po prostu naciśnij odpowiedni przycisk na pilocie zdalnego sterowania, aby wybrać żądane wejście.

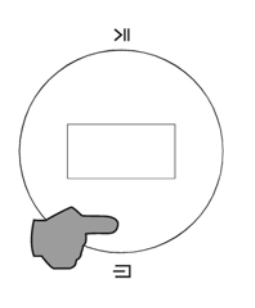

### **Ładowanie płyty CD**

**Liczba ścieżek** 

**Całkowity czas** 

# **odtwarzania**

Po włożeniu płyty CD do szczeliny nagrywania Artera Solus Play automatycznie rozpocznie ładowanie płyty i wyświetli spis treści, a następnie zatrzyma się.

### **Wysuwanie płyty CD**

Naciśnij przycisk otwierania/zamykania na panelu przednim lub na pilocie i wyjmuj płytę, aż pojawi się wskaźnik "No Disc" (Brak płyty).

Jeśli płyta nie zostanie wyjęta w ciągu 10 minut, urządzenie Artera Solus Play odczyta ją ponownie.

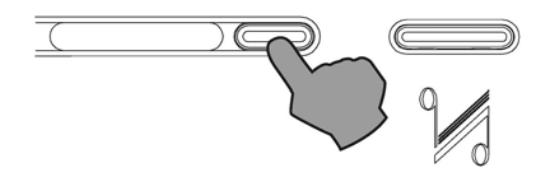

### **Odtwarzanie płyty**

Aby odtworzyć płytę CD od początku, naciśnij przycisk Play/Pause (Odtwarzanie/Pauza) na pilocie lub dotknij przycisku Play/Pause (Odtwarzanie/Pauza) z przodu urządzenia.

#### **Aby odtworzyć płytę CD od wybranego utworu:**

- 1. Naciśnij kilkakrotnie przyciski na << />  $\blacktriangleright$  pilocie zdalnego sterowania. Po osiągnięciu żądanej ścieżki, zatrzymaj naciskanie, a odtwarzacz rozpocznie odtwarzanie od wybranej ścieżki.
- 2. Wprowadź numer żądanej ścieżki na pilocie zdalnego sterowania. Następnie Artera Solus Play rozpocznie odtwarzanie od wybranego utworu.

#### **Przerwanie odtwarzania podczas odtwarzania**

Naciśnij przycisk Play/Pause (Odtwarzanie/Pauza) na pilocie lub dotknij przycisku Play/Pause (Odtwarzanie/Pauza) na panelu przednim, a na ekranie pojawi się na krótko symbol pauzy. Odtwarzanie płyty CD jest wstrzymane.

Naciśnij przycisk Play/Pause (Odtwarzanie/Pauza) na pilocie lub dotknij ponownie przycisku Play/Pause (Odtwarzanie/Pauza) na panelu przednim, a na ekranie pojawi się na krótko ikona odtwarzania. Odtwarzanie płyty CD będzie teraz kontynuowane.

**Uwaga:** Odtwarzanie płyty CD zostanie anulowane, jeżeli odtwarzanie zostanie przerwane na dłużej niż 3 minuty.

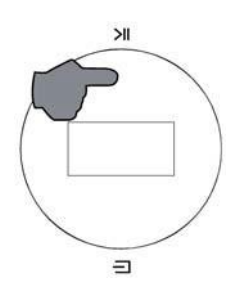

#### **Wybieranie ścieżki podczas odtwarzania**

- 1. Naciśnij kilkakrotnie przycisk  $\left|\left|\left|\right|\right\rangle\right|$ na pilocie zdalnego sterowania lub dotknij szybko dwa razy z rzędu przycisku Play/Pause na panelu przednim, aby wybrać opcję NEXT TRACK (Następna ścieżka) w sposób ciągły. Po osiągnięciu żądanej ścieżki, zatrzymaj naciśnięcie przycisku, a odtwarzacz wznowi odtwarzanie od wybranej ścieżki.
- 2. Wprowadź numer żądanej ścieżki na pilocie zdalnego sterowania. Płyta rozpocznie odtwarzanie od wybranego utworu. Więcej informacji na temat korzystania z pilota zdalnego sterowania znajduje się na stronie 6.

#### **Wyszukiwanie do przodu i do tyłu podczas odtwarzania**

Naciśnij i przytrzymaj < />
przycisk na pilocie zdalnego sterowania. Teraz rozpoczyna się wyszukiwanie w przód i w tył. Normalne odtwarzanie zostanie wznowione natychmiast po zwolnieniu przycisku.

#### **Shuffle**

- Naciśnij przycisk Random na pilocie, aby odtworzyć wszystkie utwory na płycie w kolejności losowej. Na ekranie pojawi się na krótko symbol Random On.
- Naciśnij przycisk INFO na pilocie, a na wyświetlaczu pojawi się ikona odtwarzania losowego.

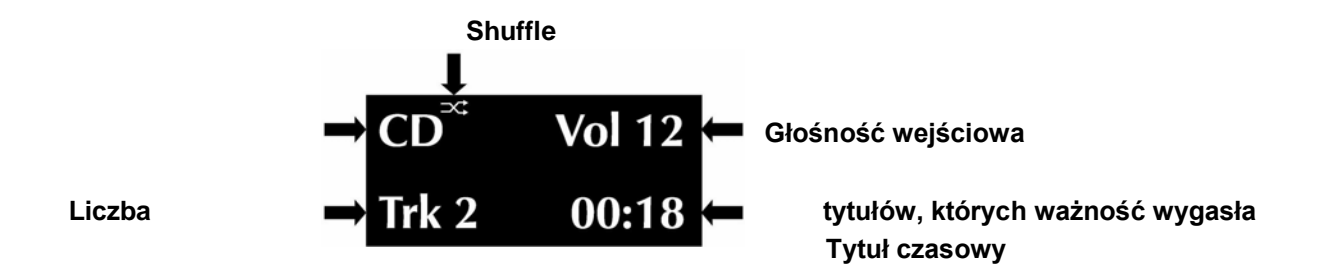

• Naciśnij ponownie przycisk Shuffle, aby powrócić do normalnego trybu odtwarzania. Na wyświetlaczu pojawi się na krótko symbol "Shuffle Off".

#### **Powtarzanie odtwarzania**

• Naciśnij przycisk powtarzania jeden raz, aby powtarzać utwór w sposób ciągły. Na wyświetlaczu pojawi się na krótko symbol Repeat 1. Można również wybrać nowy tytuł, który będzie powtarzany w sposób ciągły. Naciśnij przycisk INFO na pilocie i pojawi się symbol Repeat 1.

#### **Powtórzenie 1 Tytuł**

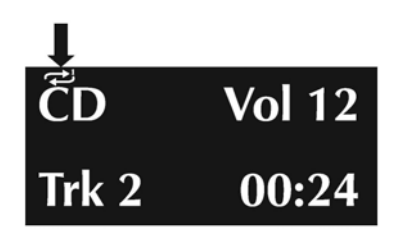

- Naciśnij przycisk powtarzania dwa razy, aby powtarzać wszystkie utwory na płycie w sposób ciągły. Na ekranie pojawi się na krótko ikona Repeat All (Powtórz wszystko).
- Naciśnij przycisk INFO na pilocie, aby wyświetlić ikonę Repeat All.

#### **Powtórzenie wszystkich tytułów**

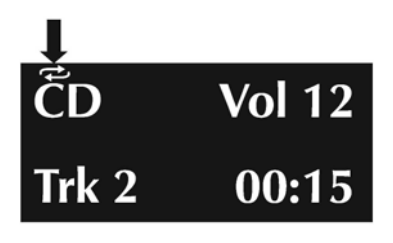

• Naciśnij ponownie przycisk powtarzania, aby anulować tryb powtarzania, a na ekranie pojawi się na krótko ikona wyłączenia powtarzania.

#### **Kończenie odtwarzania płyty**

- 1. Naciśnij przycisk Stop na pilocie zdalnego sterowania. Jeśli wybrano opcję Shuffle (Losowo) lub Repeat (Powtarzanie), naciśnięcie przycisku Stop nie spowoduje anulowania tych opcji. Należy je wyłączyć w sposób opisany powyżej.
- 2. Wysuń płytę i załaduj ją ponownie, po czym odtwarzanie zostanie zatrzymane, a płyta zostanie załadowana ponownie. Wszystkie opcje zostaną zresetowane.

#### **Odtwarzanie programów**

Można zaprogramować sekwencję utworów, które będą odtwarzane w dowolnej, wybranej przez siebie kolejności. Tryb programu musi zostać otwarty za pomocą pilota zdalnego sterowania, gdy płyta jest zatrzymana.

**Przykład:** Wprowadź program składający się z trzech tytułów. Po naciśnięciu przycisku INFO na pilocie pojawiają się pokazane poniżej ekrany.

- 1. Zatrzymaj odtwarzanie
- 2. Naciśnij przycisk PROG na pilocie, na panelu wyświetlacza pojawi się na krótko napis "Program On", a następnie ekran programowania. Wyświetlany jest komunikat NO Track.
- 3. Wprowadź numer tytułu za pomocą klawiszy numerycznych. Numer tytułu miga.
- 4. Naciśnij przycisk STORE, aby zaprogramować utwór.
- 5. Użyj klawiszy numerycznych, aby wprowadzić inny tytuł (lub ten sam tytuł).
- 6. Naciśnij przycisk STORE, aby zaprogramować utwór.
- 7. Powtórz tę procedurę, aby wprowadzić wszystkie trzy tytuły.

8. Gdy wszystkie tytuły zostaną wprowadzone:

Aby odtworzyć program, naciśnij przycisk  $\blacktriangleright$ ||.

Aby usunąć program podczas programowania, naciśnij przycisk STOP, a na wyświetlaczu pojawi się na krótko komunikat "Program OFF".

#### **Podczas odtwarzania programu:**

- 1. Dostępne są funkcje Pauza, Stop, Poprzednia ścieżka, Następna ścieżka, Szybkie przewijanie do przodu, Szybkie przewijanie do tyłu.
- 2. Bezpośredni wybór tytułu za pomocą klawiszy numerycznych jest nieaktywny.
- 3. Funkcja powtarzania (Repeat 1, Repeat All), ale odtwarzanie losowe jest wyłączone.

#### **Zatrzymywanie odtwarzania programu**

- 1. Naciśnij STOP raz, aby zatrzymać odtwarzanie, odtwarzanie zostanie zatrzymane, ale program pozostanie w pamięci. Aby ponownie odtworzyć program, należy nacisnąć przycisk ▶ .
- 2. Jeżeli program znajduje się w trybie STOP, można dodawać kolejne tytuły za pomocą opisanych powyżej procesów.
- 3. Naciśnij dwukrotnie przycisk STOP, aby zatrzymać odtwarzanie programu i skasować program. Na ekranie pojawi się na krótko napis "Programme Off".
- 4. Wysunięcie i ponowne załadowanie płyty powoduje również usunięcie programu.

# **ProgrammeTitle** ^D **PRG** No Track Trk 3 16:02

**Program o 3 tytułach**

### **Ustawianie głośności**

#### **Aby zmienić poziom głośności za pomocą pilota zdalnego sterowania:**

Naciśnij przyciski VOLUME + / -, aby zmienić poziom zgodnie z życzeniem.

#### **Aby zmienić poziom głośności z przodu urządzenia:**

- 1. Dotknij i przytrzymaj przycisk SOURCE, aby przejść do trybu regulacji głośności.
- 2. Zwiększ głośność, dotykając przycisku PLAY/PAUSE.
- 3. Zmniejsz głośność, dotykając przycisku SOURCE.

Jeżeli pomiędzy naciśnięciem przycisku SOURCE a regulacją głośności upłynie więcej niż 2 sekundy, operacja zostanie anulowana.

Poziom głośności można zmieniać w zakresie wartości od 0 do 100.

#### **Uwaga:**

**Po pierwszym włączeniu** system ustawia domyślną głośność na 50 - jest to wystarczająco niski poziom.

**Przy następnym włączeniu urządzenia:** Jeśli podczas wyłączania ustawiony był poziom głośności powyżej 50, przywracany jest domyślny poziom 50. Jeśli poziom głośności był niższy niż 50, gdy urządzenie było wyłączone, ten niższy poziom zostanie wyświetlony i użyty przy następnym włączeniu urządzenia.

#### **Wycisz**

# **Instrukcja obsługi**

Naciśnij przycisk MUTE na pilocie zdalnego sterowania, aby wyciszyć dźwięk wyjściowy. Na ekranie pojawi się na krótko napis "Mute", a następnie ponownie zostanie wyświetlony ekran odtwarzania. Naciśnięcie przycisku INFO na pilocie powoduje wyświetlenie komunikatu "Mute", co oznacza, że odtwarzacz znajduje się w trybie MUTE.

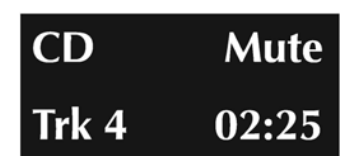

#### **Jeśli wyjście jest wyciszone, to**

- Naciśnięcie przycisku MUTE na pilocie zdalnego sterowania powoduje anulowanie funkcji wyciszenia.
- Jeśli głośność zostanie zmieniona, funkcja wyciszenia zostanie anulowana.
- Wyłącza wyciszenie, przełączając urządzenie w tryb gotowości i wychodząc z niego.

#### **Odtwarzanie z wejścia USB**

Aby po raz pierwszy użyć wejścia USB, komputer z systemem Windows wymaga zainstalowania sterownika USB. Pobierz ten sterownik ze strony internetowej [www.quad-hifi.co.uk. P](http://www.quad-hifi.co.uk/)odłącz komputer do Artera Solus Play za pomocą kabla USB (typ A do typu B), zmień tryb odtwarzania na wejście USB za pomocą pilota zdalnego sterowania lub przycisku na panelu przednim.

Jeśli nie ma sygnału wejściowego z USB, na ekranie pojawi się komunikat "NoPC". Artera Solus Play loguje się do sygnału wejściowego na wejściach cyfrowych, gdy tylko pojawi się sygnał wejściowy dla USB. Ekran wyświetlacza pokazuje wtedy obecność sygnału cyfrowego i częstotliwość próbkowania pliku muzycznego na wyjściu komputera.

Jeśli częstotliwość próbkowania na wejściu wynosi 384 kHz. to na ekranie pojawi się komunikat

PCM384 kHz. Jeśli plik muzyczny jest w formacie DSD64, na ekranie pojawi się DSD2.8MHz.

Jeżeli plik muzyczny jest w formacie DSD128, na ekranie wyświetlany jest komunikat

DSD5.6MHz. Jeśli plik muzyczny jest w formacie DSD256, na ekranie pojawi się DSD11.2MHz.

Wciśnij przycisk INFO na pilocie, wtedy na ekranie pojawi się na przykład następujący komunikat: Jeśli wejściowa częstotliwość próbkowania w komputerze wynosi 384 kHz, wówczas format pliku muzycznego to DSD256.

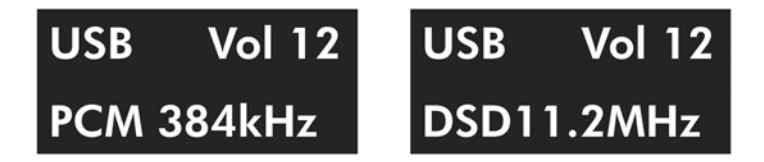

Podczas odtwarzania z PC USB dostępna jest funkcja HID. Funkcjami Play, Pause, Previous Track, Next Track można sterować za pomocą pilota zdalnego sterowania.

#### **Odtwarzanie zewnętrznego źródła SPDIF**

QUAD Artera Solus Play posiada dwa optyczne i dwa koaksjalne wejścia SPDIF: OPT1 - OPT2 - DIG1 - DIG2. Naciśnij odpowiedni przycisk na pilocie zdalnego sterowania lub dotknij krótko przycisku SOURCE na panelu przednim, aby wybrać żądane wejście.

Na ekranie pojawia się komunikat "Unlocked" (Odblokowane), gdy na wejściu SPDIF nie ma sygnału wejściowego. Na ekranie wyświetlacza pojawi się częstotliwość próbkowania, gdy tylko pojawi się sygnał wejściowy dla wejścia SPDIF. Po naciśnięciu przycisku INFO na pilocie pojawia się ekran pokazany poniżej. Na przykład, częstotliwość próbkowania dla DIG1 wynosi 192 kHz.

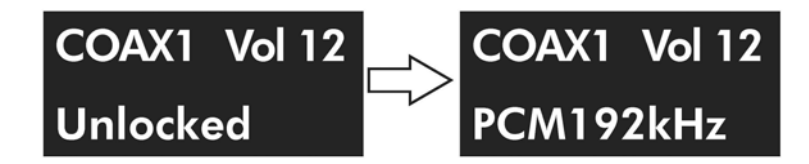

Jeśli odtwarzane jest zewnętrzne wejście SPDIF, dostępne są tylko funkcje Volume, Mute, INFO i funkcje wyświetlania. Wszystkie inne funkcje sterujące są wykonywane przez urządzenie źródłowe.

### **Ustawienie DPLL**

Ustawienie DPLL służy do zmiany szerokości pasma cyfrowej pętli blokady fazy przetwornika C/A w celu uwzględnienia różnych poziomów zniekształceń jitter w przychodzącym sygnale SPDIF.

Naciśnij i przytrzymaj odpowiednie przyciski źródła cyfrowego na pilocie zdalnego sterowania, aby wejść do ustawień pasma DPLL. Wybierz opcję Low lub High za pomocą przycisku Next/Pre, a następnie użyj przycisku Play/Pause, aby potwierdzić wybór.

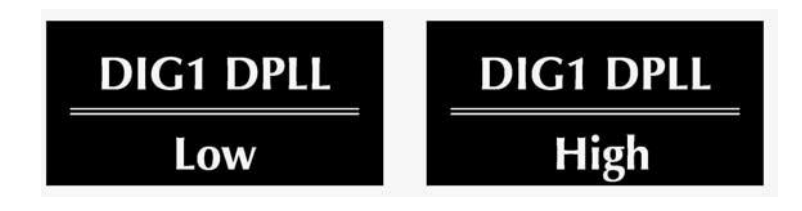

# **Bluetooth**

#### **Aby podłączyć przenośne urządzenie Bluetooth, należy postępować zgodnie z poniższymi instrukcjami**

- Najpierw wybierz wejście Bluetooth na pilocie zdalnego sterowania lub krótko naciskając przycisk SOURCE z przodu Artera Solus Play.
- Gdy tylko połączenie zostanie nawiązane, na wyświetlaczu Artera Solus Play pojawi się komunikat "Connected".
- Głośność jest kontrolowana przez urządzenie mobilne, dlatego może być konieczne zwiększenie głośności w Artera Solus Play w zależności od wymaganego maksymalnego poziomu głośności.
- Jeśli na Artera Solus Play wybierzesz inne wejście, połączenie Bluetooth z urządzeniem mobilnym zostanie rozłączone.
- Aby ponownie nawiązać połączenie Bluetooth z ostatnio podłączonym urządzeniem przenośnym, wybierz BT na Artera Solus Play lub wybierz Artera Solus Play.

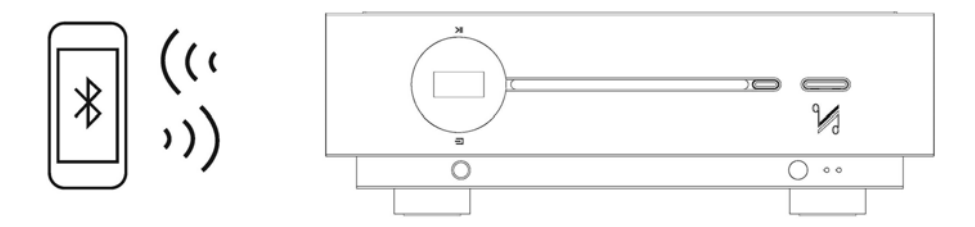

Wybierz BT na pilocie zdalnego sterowania lub krótko naciskając przycisk SOURCE z przodu Artera Solus Play. Na urządzeniu mobilnym wybierz Artera Solus Play BT.

# **Technologia bezprzewodowego przesyłania strumieniowego DTS Play-Fi®**

# **Główne cechy**

DTS Play-Fi daje Ci pełną kontrolę nad muzyką. Dzięki niemu możesz bez wysiłku przesyłać strumieniowo dźwięk przez sieć Wi-Fi® z dowolnego urządzenia do dowolnego głośnika w domu. Słuchanie muzyki z ludźmi, których kochasz, w miejscu, które kochasz najbardziej, nigdy nie było łatwiejsze. Miejsce, w którym ożywają wspomnienia, a muzyka zajmuje centralne miejsce.

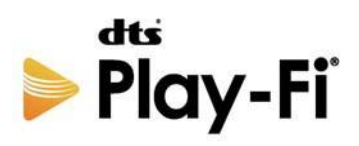

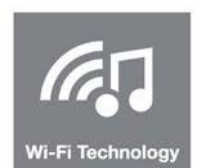

#### **®Technologia Wi-Fi**

DTS Play-Fi przesyła muzykę przez tradycyjne sieci Wi-Fi i zapewnia idealnie zsynchronizowany dźwięk bez opóźnień i utraty jakości.

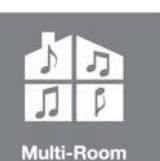

#### **Multi-Room**

Ciesz się muzyką w każdym pomieszczeniu w swoim domu - wszystko w tym samym czasie, idealnie zsynchronizowane, bez opóźnień czasowych. To jest w twoich rękach.

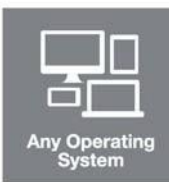

#### **Dowolny system operacyjny**

W pełni kompatybilny z wszystkimi systemami operacyjnymi: APPle iOS, Android™, Windows ® PC i Fire OS.

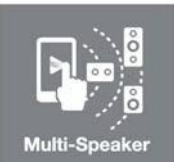

#### **Multi-Speaker**

DTS Play-Fi jest otwarty dla wszystkich głośników, niezależnie od ich wielkości, kształtu czy marki. Jest to prawdziwy system all-inclusive.

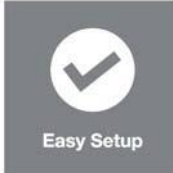

#### **Prosta konfiguracja**

Bez logowania, bez skomplikowanych konfiguracji z komputerem. Wystarczy pobrać APP i w ciągu kilku minut jesteś gotowy do słuchania.

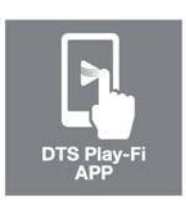

#### **DTS Play-Fi APP**

Wystarczy pobrać bezpłatną aplikację z Internetu, a następnie natychmiast przesłać utwory do dowolnego głośnika w dowolnym pomieszczeniu w domu za pośrednictwem sieci Wi-Fi.

Informacje o patentach DTS można znaleźć na stronie http://patents.dts.com.

Wyprodukowano na licencji DTS Licensing Limited. DTS, Play-Fi, Symbol i Play-Fi w połączeniu z Symbolem są znakami towarowymi firmy DTS, Inc. DTS i Play-Fi są zarejestrowanymi znakami towarowymi firmy DTS, Inc. © DTS, Inc. Wszelkie prawa zastrzeżone.

# **Pobierz aplikację DTS Play-Fi APP**

Aplikację DTS Play-Fi APP można pobrać z Google Play Store, Amazon APP Market lub APPle APP Store. Dla Windows PC, możesz pobrać Play-Fi Windows APP bezpośrednio z oficjalnej strony [https://play-fi.com.](https://play-fi.com/)

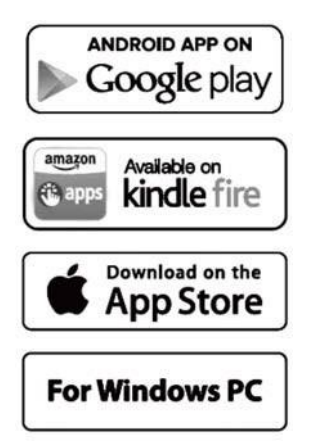

# **Ustawienia sieciowe**

### **Ustawienia sieci przewodowej**

Podłącz port Ethernet do portu LAN routera bezprzewodowego za pomocą odpowiedniego kabla. Po włączeniu Artera Solus Play w fazie inicjalizacji trybu Wi-Fi miga biała dioda LED Wi-Fi z przodu i czerwona dioda LED Wi-Fi z tyłu. Dioda LED Wi-Fi NET miga powoli, gdy urządzenie nawiązuje połączenie z siecią przewodową. Jeśli połączenie zostanie pomyślnie nawiązane, czerwona dioda LED z tyłu urządzenia zgaśnie, a biała dioda LED z przodu pozostanie zapalona.

#### **Ustawianie sieci bezprzewodowej**

Aby podłączyć urządzenie Artera Solus Play do sieci bezprzewodowej, masz dwie możliwości: Tryb WPS lub tryb standardowy.

#### **Tryb WPS**

Aby przełączyć Artera Solus Play w tryb WPS, włącz urządzenie, naciśnij przycisk Wi-Fi SETUP z tyłu urządzenia i przytrzymaj go przez 4 sekundy. Dioda LED Wi-Fi zamiga dwukrotnie i wyda sygnał dźwiękowy oznaczający, że tryb WPS jest aktywny, a na wyświetlaczu pojawi się napis "WPS". Następnie naciśnij krótko przycisk WPS na routerze bezprzewodowym, a urządzenie powinno automatycznie połączyć się z siecią bezprzewodową. Ta faza nawiązywania połączenia może trwać do 60 sekund. Jeśli połączenie nie zostanie nawiązane, proszę spróbować ponownie.

#### **Tryb standardowy**

Po włączeniu Artera Solus Play naciśnij i przytrzymaj przez 8 sekund przycisk Wi-Fi SETUP z tyłu urządzenia. W ciągu pierwszych 4 sekund dioda LED Wi-Fi zamiga dwukrotnie, rozlegnie się sygnał dźwiękowy, a na wyświetlaczu pojawi się napis "WPS". Po upływie 8 sekund dioda LED Wi-Fi zacznie szybko migać, rozlegnie się sygnał dźwiękowy, a na wyświetlaczu pojawi się komunikat "Wi- Fi Setup". Domyślny tryb połączenia jest teraz aktywny. Po kilku sekundach hotspot Wi-Fi zostanie odnaleziony, a na wyświetlaczu pojawi się komunikat "Artera Wi-Fi". Następnie dioda LED Wi-Fi "oddycha" poprzez powolną zmianę pomiędzy wyłączeniem i włączeniem (co jest również sygnalizowane przez białą diodę LED z przodu). Teraz można użyć urządzenia z systemem Android lub iOS, aby wprowadzić hasło Wi-Fi za pomocą aplikacji DTS Play-Fi APP w następujący sposób.

# **Połączenie Wi-Fi za pomocą APP**

### **Dla użytkowników systemu Android**

- 1. Otwórz aplikację DTS Play-Fi APP, a następnie kliknij przycisk "Set-up your Play-Fi device" (Konfiguracja urządzenia Play-Fi).
- 2. Po odnalezieniu Artera Solus Play, kliknij na przycisk "Set-Up". Następnie wprowadź hasło Wi-Fi dla swojej sieci bezprzewodowej, a następnie naciśnij przycisk "Dalej".
- 3. Podczas instalacji aplikacja wyszukuje i aktualizuje ustawienia Artera Solus Play-Fi do najnowszej wersji, co może potrwać kilka minut.
- 4. Po zakończeniu wprowadzania ustawień sieciowych i ich aktualizacji można wprowadzić nazwę dla urządzenia Arte- ra Solus Play, a następnie korzystać z niego i cieszyć się funkcją bezprzewodowej transmisji strumieniowej.

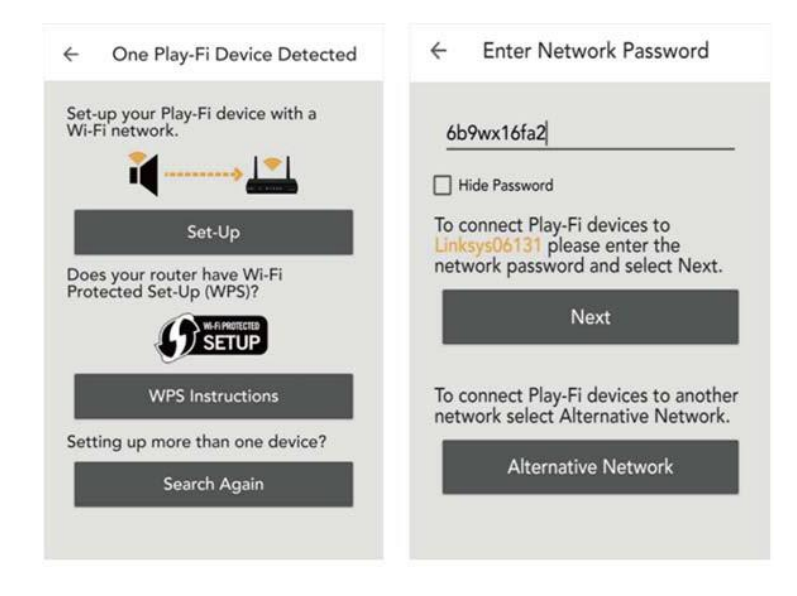

# **Dla użytkowników Apple iOS**

1. Pobierz aplikację Play-Fi APP z Internetu. Zanim otworzysz aplikację, przejdź do menu Ustawienia-Wi-Fi na swoim smartfonie i wybierz następujące opcje "PlayFiXDeviceXXXXXX".

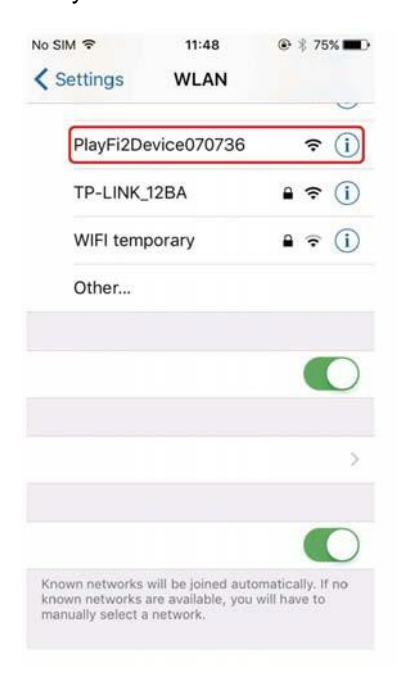

2. Otwórz aplikację Play-Fi APP i znajdź nazwę urządzenia Artera Solus PlayFi Device. Wybierz i wprowadź hasło dla sieci bezprzewodowej.

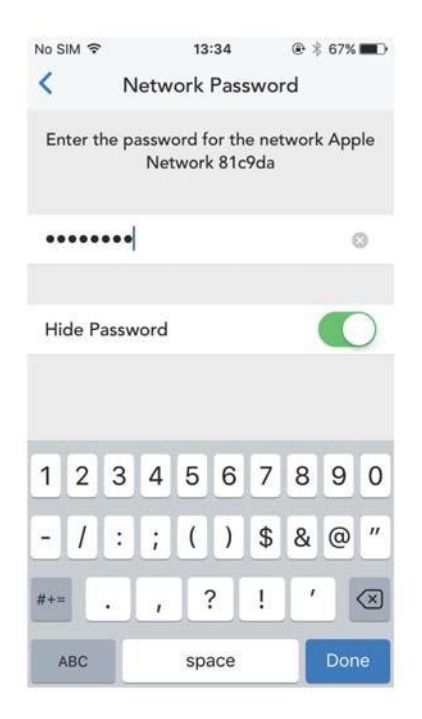

- 3. Podczas instalacji APP wyszukuje i aktualizuje ustawienia Artera Solus Play Fi, co może potrwać kilka minut.
- 4. Po zakończeniu ustawień sieciowych i ich aktualizacji można wprowadzić nazwę dla urządzenia Artera Solus Play, a następnie korzystać z urządzenia.

# **Połączenie Wi-Fi przy użyciu komputera PC lub Mac z systemem Windows**

### **Dla użytkowników komputerów PC lub Mac**

Jeśli nie możesz połączyć się za pomocą aplikacji DTS Play-Fi APP lub jeśli musisz wykonać pewne opcje wyższego poziomu, takie jak ustawienie statycznej konfiguracji IP, możesz skonfigurować odtwarzacz Audiolab Artera Solus Play za pomocą przeglądarki internetowej z komputera PC lub Mac z systemem Windows.

#### **Ustaw urządzenie Artera Solus Play w trybie konfiguracji standardowej, a następnie wykonaj poniższe czynności:**

- 1. Podłącz komputer do bezprzewodowej sieci Wi-Fi Artera Solus Play na wyświetlaczu pojawi się "Play- Fi2Device000XXXXXX" lub podobna nazwa. Po podłączeniu komputera może pojawić się komunikat "Brak połączenia z Internetem" - jest to normalne.
- 2. Otwórz przeglądarkę internetową i wpisz w wierszu adresu następujące wyrażenie: 192.168.0.1/index.html.
- 3. Kliknij na klawisz ENTER lub na opcję "Kontynuuj" w przeglądarce internetowej.
- 4. Teraz otworzy się konfiguracja Play-Fi.
- 5. Wybrać przycisk "Konfiguracja".

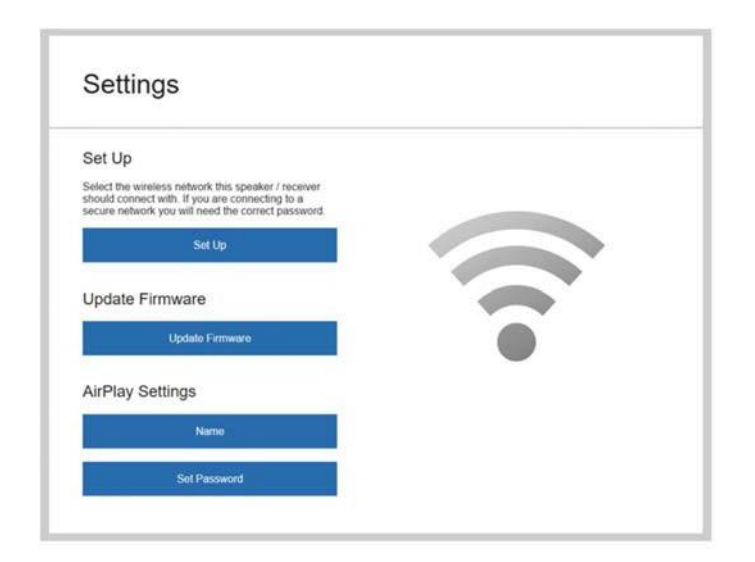

6. Wybierz sieć Wi-Fi routera bezprzewodowego

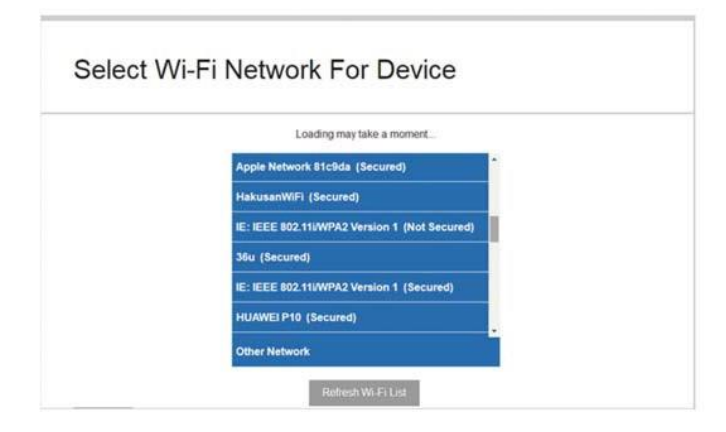

7. Teraz wprowadź hasło do sieci bezprzewodowej, a następnie kliknij przycisk "DALEJ".

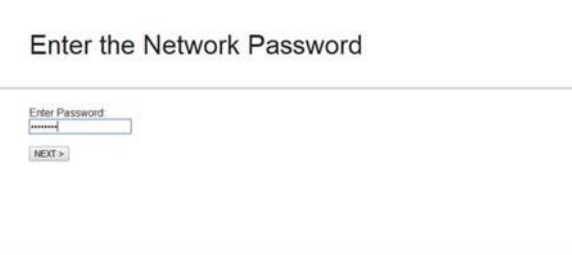

8. Teraz można nadać nazwę urządzeniu Artera Solus Play i kliknąć na "NEXT". Połączenie Wi-Fi jest teraz ustanowione i można korzystać z urządzenia.

# **Obsługa APP**

#### **Wybór maszyny**

Aplikacja DTS Play-Fi APP umożliwia sterowanie i strumieniowe przesyłanie muzyki bezpośrednio do szerokiej gamy urządzeń w całym domu, które korzystają z systemu DTS Play-Fi. Strumieniowana muzyka może być również odtwarzana przez Spotify i DLNA. Można ustawić, aby każde urządzenie było wyświetlane pod własną nazwą. Można również grupować urządzenia w zakresie, aby każde urządzenie odtwarzało tę samą muzykę.

Po podłączeniu do sieci, otwórz aplikację DTS Play-Fi APP i kliknij ikonę "+" w prawym górnym rogu ekranu APP. Wybierz obszar, który chcesz dodać, a następnie wybierz urządzenie, na którym chcesz odtwarzać muzykę. Jeśli chcesz odtwarzać pliki audio o wysokiej rozdzielczości, powinieneś wybrać ikonę "Hi-Res AUDIO".

#### **Usługi muzyczne**

DTS Play-Fi obsługuje najpopularniejsze i najbardziej ekscytujące serwisy muzyczne na świecie, dzięki czemu możesz słuchać ulubionej muzyki w domu tak samo łatwo, jak na siłowni. Poniżej znajdziesz więcej informacji na temat platform do strumieniowego przesyłania muzyki. Prosimy o swobodę w wyborze tego, który się Państwu podoba.

Uwaga: Niektóre platformy streamingowe mogą wymagać rejestracji.

#### **Amazon Music**

Członkowie Amazon Prime mogą korzystać z popularnego serwisu muzycznego Amazon za darmo. Stale rosnący wybór ponad 2 milionów utworów jest dostępny przez cały czas bez reklam, z gotowymi listami odtwarzania, spersonalizowanymi stacjami i nieograniczoną liczbą pominięć. Uaktualnij do Prime Music Unlimited, aby cieszyć się 10 milionami utworów, cotygodniowymi nowościami i nie tylko.

#### **Deezer**

Dzięki 43 milionom utworów, 100 milionom list odtwarzania i obecności w 182 krajach, Deezer dosłownie obejmuje swoim zasięgiem cały świat. Subskrypcje zaczynają się od 9,99 USD miesięcznie i obejmują odtwarzanie bez reklam, doskonałą jakość dźwięku i wiele więcej.

#### **iHeartRadio**

iHeartRadio łączy w sobie dostęp do ponad 1500 najpopularniejszych naziemnych i internetowych stacji radiowych z wyjątkowymi wydarzeniami na żywo oraz atrakcyjnymi funkcjami indywidualnymi, takimi jak radio artystów, radio spersonalizowane i bezpłatne podcasty na żądanie. Nowi abonenci Plusa i All-Access-.

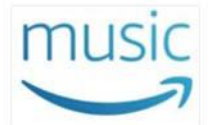

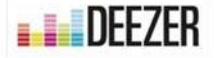

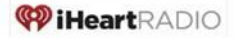

umożliwia wstrzymywanie, przewijanie, pomijanie i zapisywanie treści radiowych na żywo, muzyki przesyłanej strumieniowo na żądanie i innych funkcji.

#### **Radio internetowe**

DTS Play-Fi ma wbudowaną usługę radia internetowego, która zapewnia dostęp do tysięcy stacji radiowych i podcastów z całego świata. W tym samym czasie oglądaj swoje lokalne ulubione programy lub słuchaj programów BBD, ESPN, Radio Disney, Wall Street Journal i innych. Przeglądanie odbywa się za naciśnięciem przycisku, a gdy znajdziesz kanał, który Ci się spodoba, wystarczy go oznaczyć gwiazdką i jest gotowy do transmisji strumieniowej, kiedy tylko zechcesz. I nie jest konieczna subskrypcja.

#### **Juke**

Dzięki ponad 20 milionom utworów i oddanej bazie miłośników muzyki, serwis Juke posiada popularne funkcje, takie jak listy odtwarzania w ruchu, nowe odkrycia muzyczne i słuchanie bez reklam. DTS Play-Fi jest jedyną platformą multiroom audio oferującą usługę Juke.

#### **KKBox**

KKBox jest wiodącym azjatyckim serwisem streamingu muzyki, z ponad 30 milionami utworów z 500 lokalnych i globalnych wytwórni, i posiada najbardziej wszechstronną kolekcję azjatyckiego popu na świecie. Dostępne są zarówno opcje darmowe, jak i premium, a usługa obejmuje również programowanie oparte na nastroju oraz dodatkowe treści, w tym wiadomości muzyczne, filmy, aktualizacje koncertów i inne.

#### **Muzyka na urządzeniu**

DTS Play-Fi sprawia, że Twoja mobilna kolekcja muzyki jest na wyciągnięcie ręki, automatycznie wyszukując i indeksując utwory zapisane na Twoim urządzeniu. Można przeglądać i przesyłać strumieniowo według albumów, wykonawców lub gatunków, a nawet według istniejących list odtwarzania. DTS Play-Fi obsługuje pliki lokalne w różnych formatach, od MP3 aż po Premium CD.

oraz bezstratne kodowanie wysokiej jakości. Usługa ta jest bezpłatna i nie wymaga subskrypcji.

#### **Serwer multimediów**

Masz dysk twardy pełen muzyki? Zapaleni cyfrowi kolekcjonerzy mogą uzyskać dostęp i strumieniować muzykę z serwerów multimedialnych za pomocą DTS Play-Fi. System automatycznie wykrywa i indeksuje muzykę z serwerów DLNA i UPnP w Twojej sieci. Za pomocą DTS Play-Fi można wybierać i przesyłać strumieniowo pliki w wielu formatach, w tym utwory premium zakodowane w jakości CD lub nawet w 24-bitach / 192 kHz. Nie jest wymagana subskrypcja.

#### **Napster**

Napster włącza dziedzictwo pioniera rynku streamingu Rhapsody do swojej usługi premium, wolnej od reklam, na żądanie. Dzięki 30 milionom utworów, natychmiastowemu tworzeniu list odtwarzania i dostępowi w dowolnym czasie i miejscu Napster cieszy się niesłuszną popularnością wśród milionów abonentów na wszystkich kontynentach.

#### **Pandora**

Słuchaj muzyki, którą kochasz - serwis streamingowy Pandora rozwija się wraz z Twoimi preferencjami. Daj utworowi kciuk w górę lub kciuk w dół, a Twoje stacje zyskają więcej pracowników, im więcej będziesz ich słuchać. Ciesz się darmową usługą z reklamami, uaktualnij do Pandora Plus, aby uzyskać strumień bez reklam, lub wypróbuj Pandora Premium, aby korzystać z dodatkowych funkcji i najlepszej jakości dźwięku.

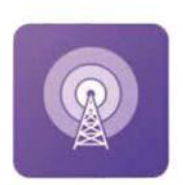

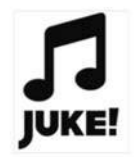

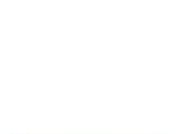

**KKPOX** 

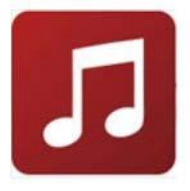

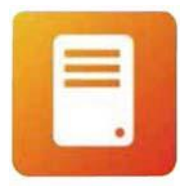

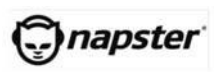

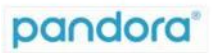

### **Qobuz**

Qobuz, z siedzibą we Francji, został założony i rozwinięty wokół doświadczeń słuchania w najlepszej jakości dźwięku. Qobuz ma ponad 70,000 albumów dostępnych do streamingu w 24 bit / 192 kHz. Dostępny, plus znacznie więcej w 16 bit / 44 kHz. Jakość CD. Serwis posiada również dokładne profile artystów i treści redakcyjne.

### **QQMusic**

Największy chiński serwis streamingu muzyki oferuje swoim 400 milionom aktywnych miesięcznie użytkowników dziesiątki milionów utworów i tysiące stacji radiowych. Dzięki bezpłatnym i płatnym ofertom oraz lokalnym i międzynarodowym treściom, QQMusic jest siłą definiującą słuchanie muzyki w Chinach.

### **SiriusXM**

Ponad 150 kanałów z muzyką i sportem bez reklam, rozmowy, komedie, rozrywka, wiadomości i wiele innych, nic dziwnego, że SiriusXM jest jednym z najczęściej używanych serwisów streamingowych premium w Ameryce Północnej. Od słuchania w samochodzie do słuchania w domu dzięki DTS Play-Fi wystarczy nacisnąć jeden przycisk.

### **SoundMachine**

Nigdy wcześniej biznes nie brzmiał tak dobrze! Niezależnie od tego, czy jest to biuro, restauracja, sklep czy hotel, muzyka w tle poprawia nastrój zarówno klientów, jak i pracowników. Setki stacji i miliony utworów, w tym możliwość tworzenia własnych stacji dla konkretnych artystów, dzięki czemu możesz stworzyć brzmienie odpowiednie dla Twojej marki. Wyłącznie licencjonowane dla środowisk biznesowych.

# **Spotify**

Spotify na zawsze zmienił sposób słuchania muzyki, kiedy został uruchomiony w Szwecji w 2008 roku. Odkrywaj, zarządzaj i udostępniaj ponad 50 milionów utworów za darmo lub zaktualizuj usługę do Spotify Premium, aby uzyskać dostęp do wyjątkowych funkcji, takich jak tryb offline, lepsza jakość dźwięku, Spotify Connect i słuchanie bez reklam. Obecnie Spotify jest najczęściej używanym globalnym serwisem streamingu audio z 217 milionami użytkowników, w tym 100 milionami subskrybentów na 79 rynkach. Kto jest obecnie najbardziej znaczącym generatorem przychodów w przemyśle muzycznym.

Oprogramowanie Spotify jest własnością osób trzecich, a licencje można znaleźć tutaj:

[www.spotify.com/connect/third-party-licences](http://www.spotify.com/connect/third-party-licences)

Użyj swojego telefonu, tabletu lub komputera jako pilota do Spotify. Możesz dowiedzieć się, jak to zrobić, odwiedzając stronę spotify.com/connect.

# **Tidal**

Strumieniowe przesyłanie muzyki o wysokiej jakości jest znakiem towarowym firmy Tidal. Każdy utwór w serwisie jest przesyłany strumieniowo w formacie audio premium, co w większości przypadków oznacza bezstratną jakość CD lub lepszą. Serwis oferuje również wiele ekskluzywnych nowości, kanały zaprojektowane przez artystów oraz przydatne funkcje, które uzupełniają ofertę muzyczną. Usługa jest dostępna dla użytkowników DTS Play-Fi w USA i ponad 50 innych krajach.

**Oprócz usług wymienionych powyżej, DTS Play-Fi obsługuje również serwisy muzyczne, takie jak BBC, ESPN RADIO, HD Tracks, NPR, Tunein i tak dalej, przy czym cały czas dodawane są nowe platformy muzyczne.**

**Uwaga: Nie wszystkie usługi muzyczne są dostępne we wszystkich regionach i krajach.**

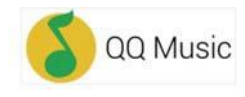

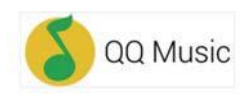

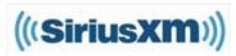

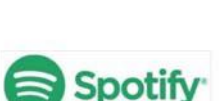

**SOUNDMACHINE** 

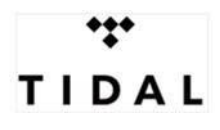

# **Tryb Line In**

Artera Solus Play obsługuje bezprzewodową transmisję wszystkich wejść źródeł muzyki do innych rozwiązań audio DTS Play-Fi w sieci. Na przykład, możesz wysłać sygnał wejściowy z gramofonu do innych bezprzewodowych głośników lub streamerów DTS Play-Fi za pomocą aplikacji ARTERA SOLUS PLAY. Jest to doskonała opcja dla rozwiązań multiroom audio.

Aby aktywować ten tryb, wystarczy kliknąć na ikonę "+" w prawym górnym rogu aplikacji DTS Play-Fi, wybrać opcję "Line In", a następnie wybrać urządzenie źródłowe, kanał źródłowy i rodzaj muzyki. Na koniec wybierz dodatkowe urządzenie wyjściowe audio, do którego chcesz nadawać i kliknij "Start Line In Broadcast", aby rozpocząć odtwarzanie.

**Uwaga:** Aby można było korzystać z tej funkcji, co najmniej 2 urządzenia muszą obsługiwać ten system DTS Play-Fi. Tryb nadawania może obsługiwać wszystkie kanały wejściowe z wyjątkiem funkcji Bluetooth.

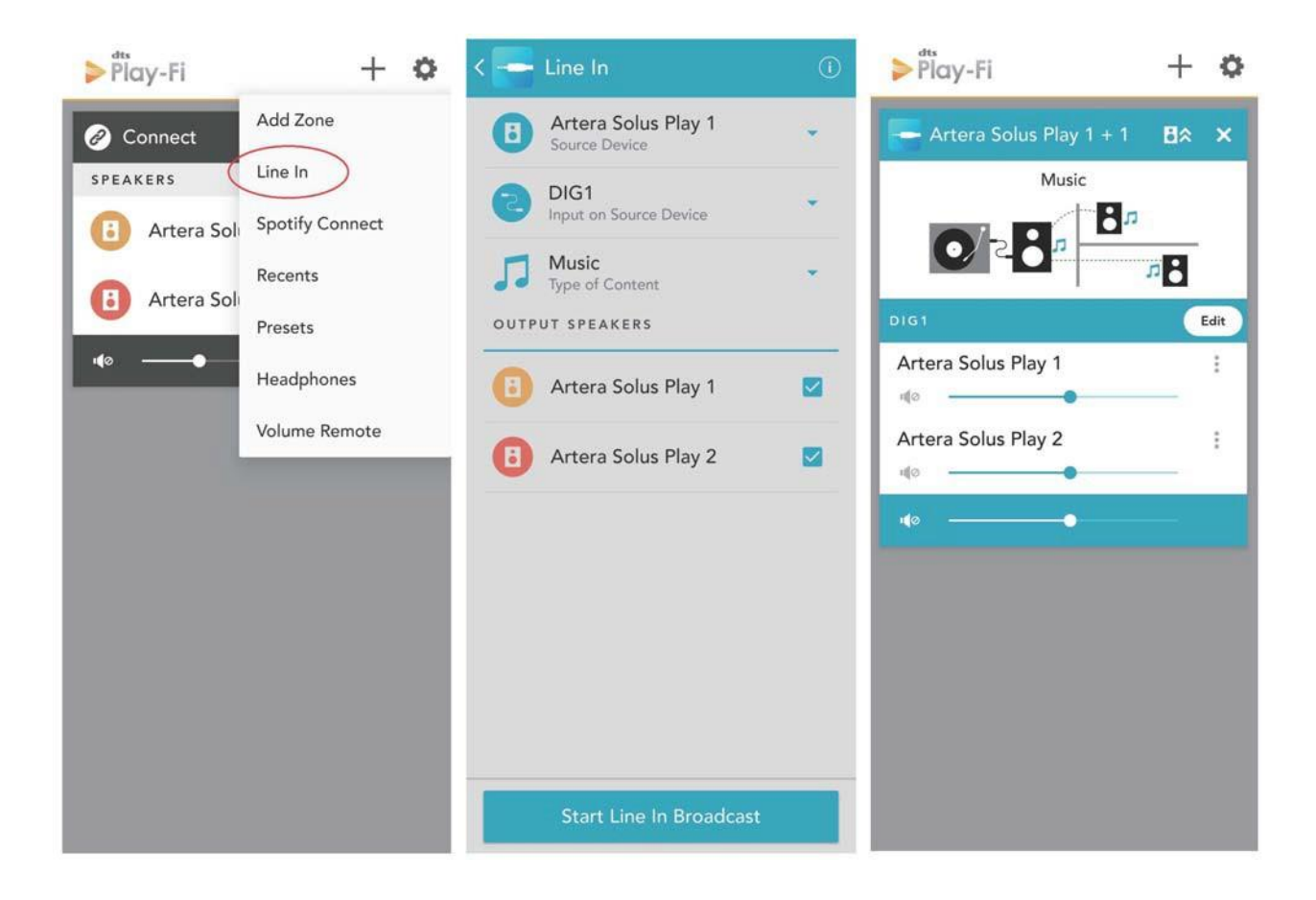

### **Grupa głośników**

Aby przesyłać muzykę z Artera Solus Play do urządzeń multiroom, takich jak głośniki z funkcją DTS Play-Fi, otwórz aplikację DTS Play-Fi APP, znajdź urządzenie lub głośnik, nadaj mu nazwę, a następnie dodaj urządzenie lub głośnik.

Aby usunąć urządzenie lub głośnik, kliknij po prawej stronie nazwy urządzenia, a następnie usuń.

Na tym etapie nie jest zalecane bezprzewodowe przesyłanie strumienia Hi-Res Audio do głośników lub urządzeń, jeśli chcesz uzyskać stabilne, nieprzerwane odtwarzanie.

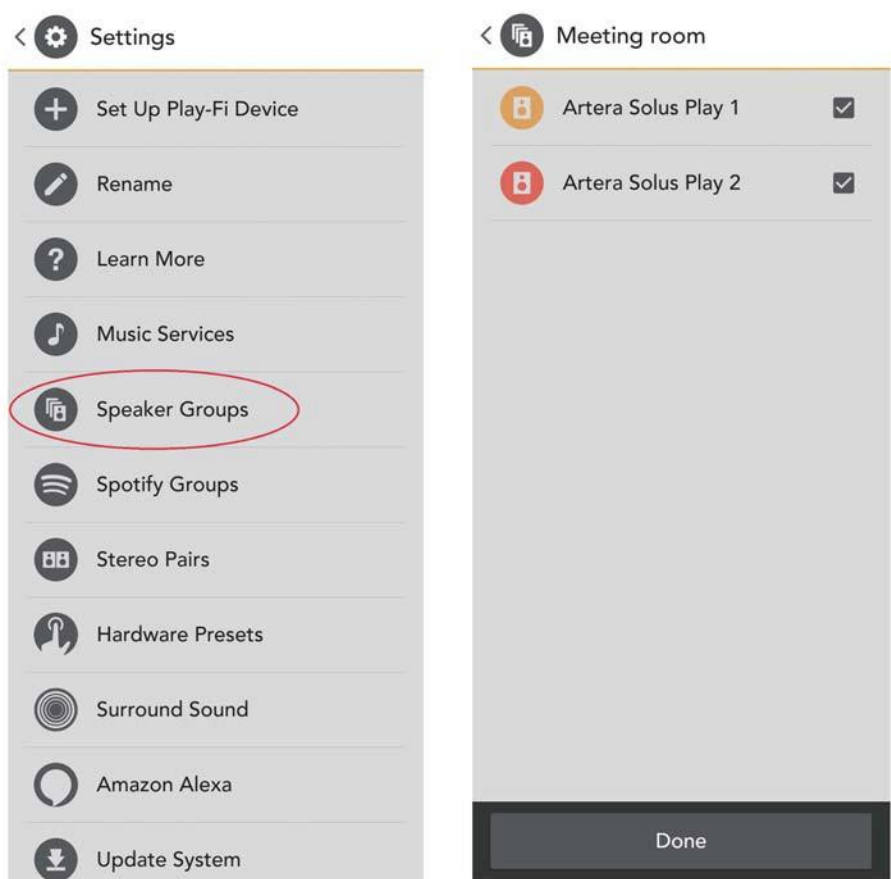

# **Konfiguracja grupy Spotify**

Otwórz funkcję Set Up (Ustawienia) aplikacji DTS Play-Fi APP. Utwórz nową grupę i znajdź dla niej nazwę. Następnie wybierz wszystkie produkty zgodne z DTS Play-Fi, które chcesz dołączyć do tej grupy (po prawej stronie). Wszystkie głośniki, których nie można włączyć do grupy Spotify, będą wyszarzone. Gdy już jesteś zadowolony, przejdź do aplikacji Spotify, aby rozpocząć proces przesyłania strumieniowego.

### **Dźwięk przestrzenny**

QUAD Artera Solus Play nie obsługuje obecnie odtwarzania "dźwięku przestrzennego". Dla ogólnych problemów i rozwiązywania problemów, można otworzyć ustawienia APP, aby znaleźć "Rozwiązywanie problemów". Następnie otwórz Bazę wiedzy na stronie internetowej DTS Play-Fi, która zawiera bardziej szczegółowe informacje.

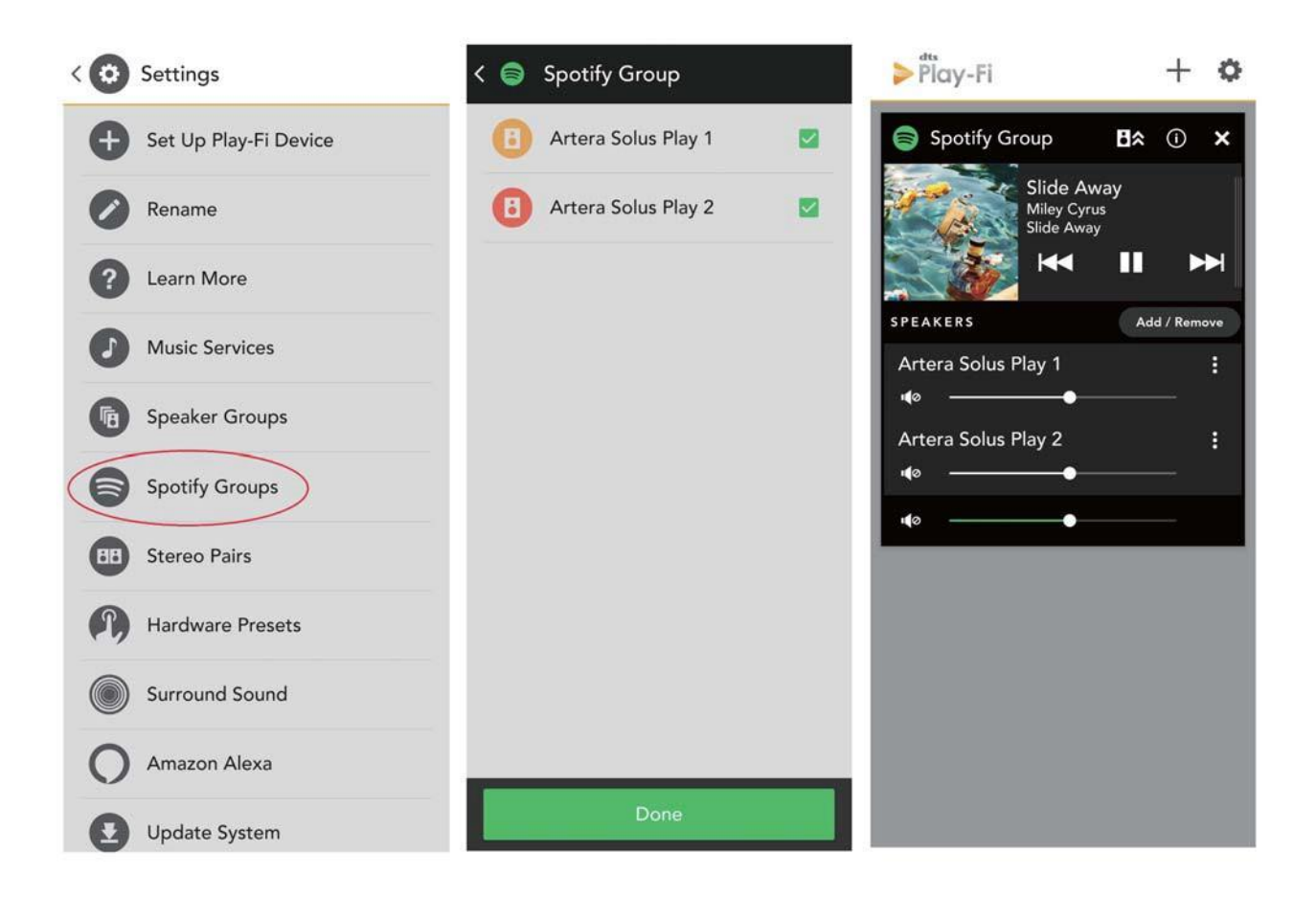

# **Aktualizacja systemu**

Jeśli aktualizacja jest dostępna, kliknij na "Aktualizuj system", a proces zostanie uruchomiony automatycznie. Kliknij "About" i zobaczysz numer wersji DTS Play-Fi APP, status połączenia sieciowego, adres IP oraz wersje modułu oprogramowania i MCU. Na stronie

W menu "Ustawienia zaawansowane" można wybierać spośród różnych opcji - zalecany jest tryb domyślny.

# **Aplikacja DTS Play-Fi dla Windows**

W komputerze z systemem Windows 7, 8, 8.1 lub 10, aplikacja DTS Play-Fi Windows pozwala na strumieniowe przesyłanie dowolnego źródła dźwięku, takiego jak serwery APP lub strony internetowe, w tym Spotify, Google Play, iTunes, Xbox Live itp.

**Tryb muzyczny:** Darmowa wersja aplikacji Windows App jest wstępnie ustawiona na tryb muzyczny. Następnie wybierz Artera Solus Play, aby rozpocząć odtwarzanie.

**Tryb wideo:** Umożliwia strumieniowe przesyłanie dźwięku z dowolnego filmu, niezależnie od tego, czy jest to plik filmowy czy You Tube, do dowolnego urządzenia Play-Fi w sieci.

Aby korzystać z trybu wideo, zaktualizuj swoją aplikację do wersji Play-Fi HD. Aby to zrobić, kliknij na opcję "Tryb wideo!", a następnie wybierz urządzenie, na którym chcesz odtwarzać.

Wersja DTS Play-Fi o wysokiej rozdzielczości to jedyne dostępne rozwiązanie w zakresie strumieniowania, które obejmuje wysokiej jakości kodeki i dostosowaną do potrzeb technologię QoS (quality of service). Oznacza to, że nawet w najtrudniejszych warunkach sieciowych dźwięk jest odtwarzany z zadziwiającą dokładnością.

¢

 $\mathbf x$ 

**B**<sub>\*</sub>

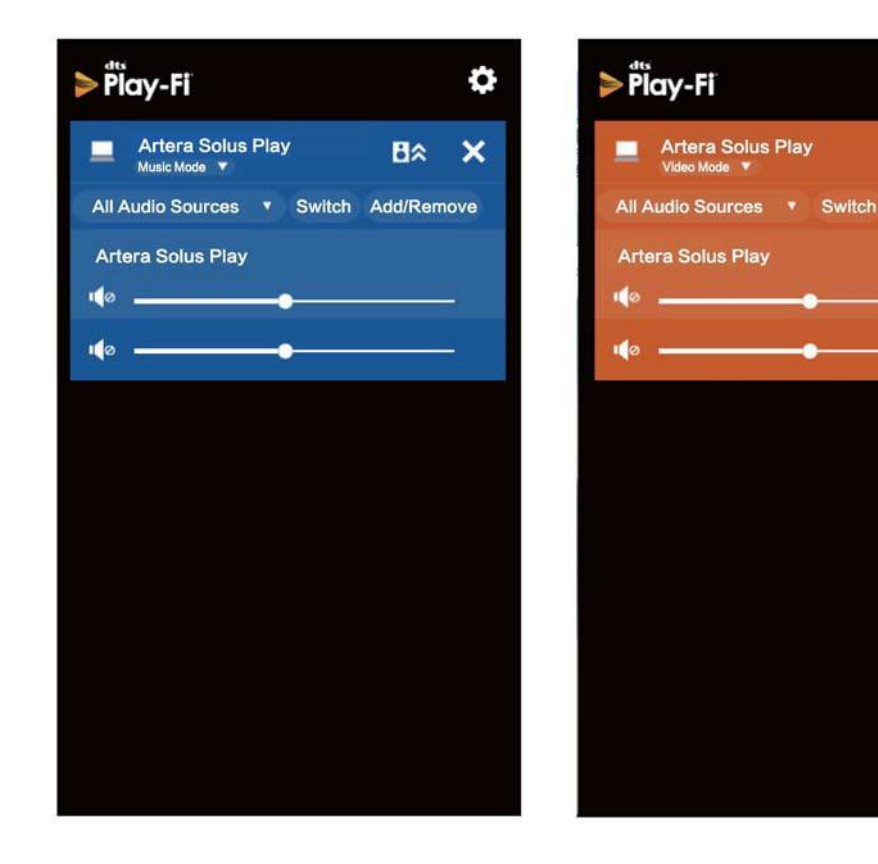

### **Zmiana jasności wyświetlacza**

Naciśnij krótko przycisk DISPLAY na pilocie, a na wyświetlaczu pojawi się na krótko napis "Dis- play Off", po czym wyświetlacz ponownie zgaśnie.

Ponownie naciśnij krótko przycisk DISPLAY na pilocie, a na wyświetlaczu pojawi się na krótko napis "Display On" i wyświetlacz pozostanie włączony.

Dostępnych jest 8 poziomów jasności. Naciśnij i przytrzymaj przycisk DISPLAY na pilocie zdalnego sterowania, a następnie na wyświetlaczu pojawi się na krótko napis "Brightness Level 8". Naciskając krótko przycisk DISPLAY na pilocie, można przełączać poziomy jasności od 1 do 8.

Poziom jasności jest utrzymywany na urządzeniu Artera Solus Play nawet wtedy, gdy urządzenie jest przełączone w tryb gotowości, ale nie jest wyłączone.

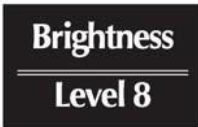

# **Ustawienia menu**

#### **Filtr cyfrowy (tylko dla wejść cyfrowych)**

Artera Solus Play oferuje wybór filtrów, które optymalizują odtwarzanie na różnych urządzeniach i w różnych rozdzielczościach, a także wpływają na brzmienie, dopasowując je do osobistych upodobań.

Do wyboru są 4 filtry: Szybka, gładka, szeroka i wąska. Domyślnym ustawieniem filtrów cyfrowych aparatu Artera Solus Play jest "Smooth". Naciśnij i przytrzymaj przycisk

PROG na pilocie zdalnego sterowania, aby wejść do menu opcji, a następnie przeglądaj menu za pomocą przycisków, aby  $\blacktriangleleft$ / $\blacktriangleright$ Mwybrać "Digital Filter".

Przejdź przez różne ustawienia i użyj przycisku, Ilaby wybrać żądany filtr.

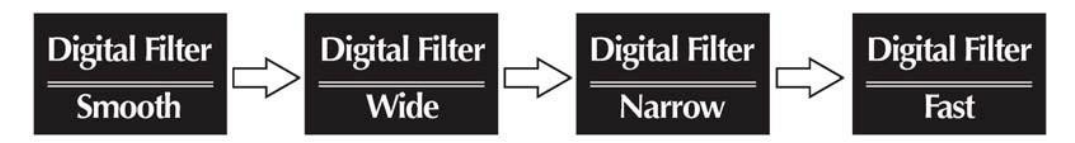

Stan filtrów cyfrowych pozostaje na Artera One / Artera Link także wtedy, gdy urządzenie jest przełączone w tryb stand-by lub wyłączone.

### **Charakterystyka filtra:**

Smooth**:** Filtr "Smooth" jest filtrem cyfrowym opartym na teorii próbkowania i zaprojektowanym dla prawie technicznie perfekcyjnego zachowania na poziomie częstotliwości. Jest to dość przydatne przy prostych nagraniach akustycznych, ponieważ brzmi bardziej naturalnie. Filtr ma nieco niższe pasmo przenoszenia, ale doskonale odrzuca szumy spoza słyszalnego spektrum i zapewnia bardzo czysty, równy i otwarty dźwięk.

**Wide:** Filtr "Wide" charakteryzuje się łagodnym tłumieniem sygnału i minimalnymi zniekształceniami w dziedzinie czasu, wykazuje tylko minimalne szumy poza słyszalnym spektrum i dlatego nadaje się do plików o wysokiej częstotliwości próbkowania (96 kHz i więcej). Oferuje on bardzo "czyste" brzmienie, nawet jeśli nie ma takiej szybkości transjentów jak filtr "Fast".

**Wąski:** Filtr "Wąski" ma typową charakterystykę standardu przemysłowego (-6 B przy ½ Fs ze znacznymi zniekształceniami w płaszczyźnie czasowej) i jest stosowany do celów porównawczych. Filtr ten charakteryzuje się wysoką tolerancją na jitter.

Fast**:** Filtr "Fast" nie wykazuje zniekształceń i zachowana jest transjentowa kompozycja muzyki. Ten typ filtra pokazuje czystość i naturalność dźwięku.

# **Szerokość pasma DSD**

Pasmo DSD może zostać rozszerzone, aby dopasować się do wysokiej jakości komponentów Hi-Fi, a w szczególności do plików audio DSD.

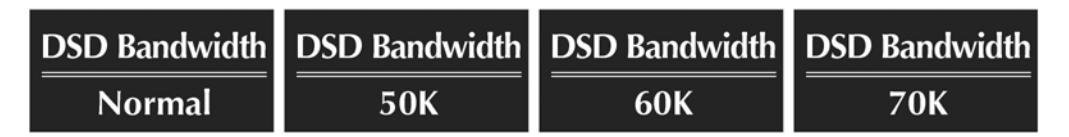

# **Limit objętości**

Można ustawić limit głośności w zakresie 0 - 100 w celu ochrony systemu oraz do innych celów.

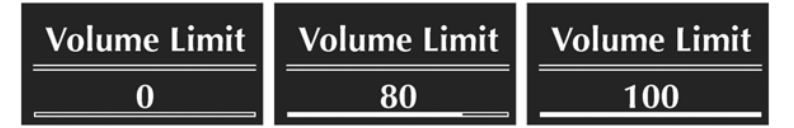

### **Współczynnik wzmocnienia wyjściowego**

Funkcja wzmocnienia wyjściowego ustawia nastawę wstępną dla regulacji głośności pomiędzy wartościami - 8 dB i + 8 dB. To ustawienie wstępne umożliwia korzystanie z regulatora głośności w jego optymalnym zakresie (pod względem rozdzielczości poszczególnych kroków ustawień), a tym samym ułatwia korzystanie z różnych głośników o różnych wartościach czułości.

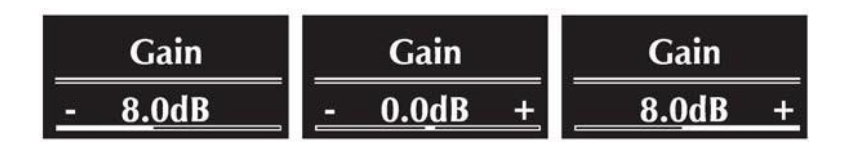

### **Saldo**

Istnieje możliwość regulacji balansu lewego i prawego kanału.

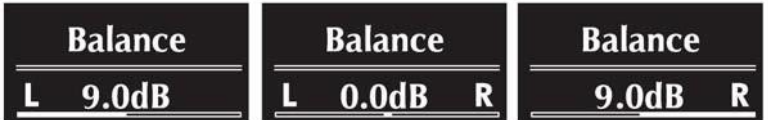

# **AvDir (AUX2)**

W trybie obejścia AV dla AUX2, poziom dla ścieżki audio AUX2 jest ustawiony na stały poziom wyjściowy (0 dB). Funkcja ta jest przeznaczona do użytku ze źródłami, które mają wbudowaną regulację głośności, takimi jak procesory AV.

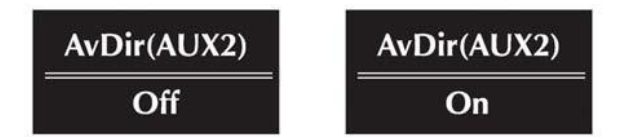

### **Automatyczne czuwanie**

Artera Solus Play posiada trzy tryby czuwania, które można ustawić za pomocą menu.

**Auto Standby Nigdy:** Artera Solus Play przechodzi w tryb czuwania tylko pod kontrolą użytkownika.

**Auto Standby 20 Minutes:** Jeśli płyta CD zostanie zatrzymana na 20 minut lub jeśli przez 20 minut nie zostanie wykryty żaden sygnał wejściowy, Artera Solus Play przejdzie w tryb czuwania.

**Auto Standby 1 Hour:** Jeśli płyta CD zostanie zatrzymana na 1 godzinę lub jeśli przez 1 godzinę nie zostanie wykryty żaden sygnał wejściowy, urządzenie Artera Solus Play przejdzie w tryb czuwania.

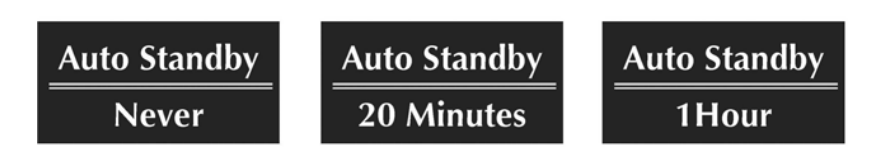

### **Jasność**

Jasność wyświetlacza w serii Artera można regulować w 8 krokach od niskiego do wysokiego poziomu.

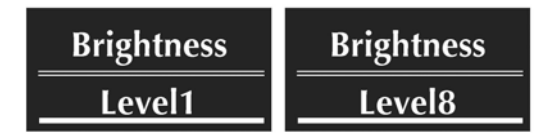

### **Kanał domyślny**

Każdy kanał Artera Solus Play może być ustawiony jako kanał domyślny. Dodatkowo można użyć funkcji "Recall last Input" (Przypomnij ostatnie wejście).

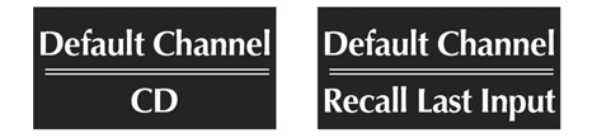

### **CD Tytuł Czas**

Użytkownik może wybrać wyświetlanie czasu odtwarzania w czterech formatach. "Track Time Forward" pokazuje indywidualny czas odtwarzania utworu. "Track Time Remain" pokazuje pozostały czas odtwarzania utworu. "Disc Time Forward" pokazuje czas odtwarzania całej płyty CD. Opcja "Disc Time Remain" pokazuje pozostały czas odtwarzania całej płyty CD.

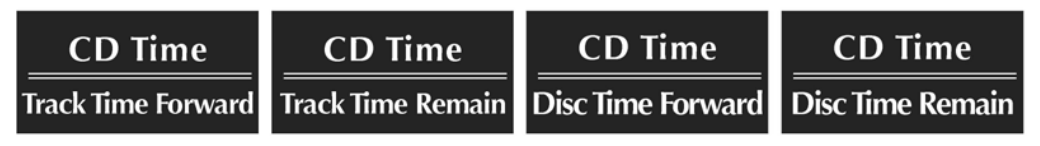

### **Reset fabryczny (ustawienia fabryczne)**

Urządzenie Artera Solus Play można przywrócić do ustawień fabrycznych. W tym celu należy przewijać opcje menu za pomocą przycisków. Ustawienia fabryczne są K4/>>Inastępnie potwierdzane >III przyciskiem .

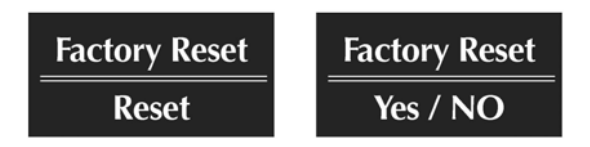

### **Firmware**

Ostatnia opcja menu pokazuje aktualny status oprogramowania sprzętowego zainstalowanego w Artera Solus Play.

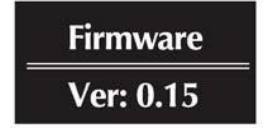

# **Dane techniczne**

Wszystkie pomiary przeprowadzono przy napięciu sieciowym 230 V.

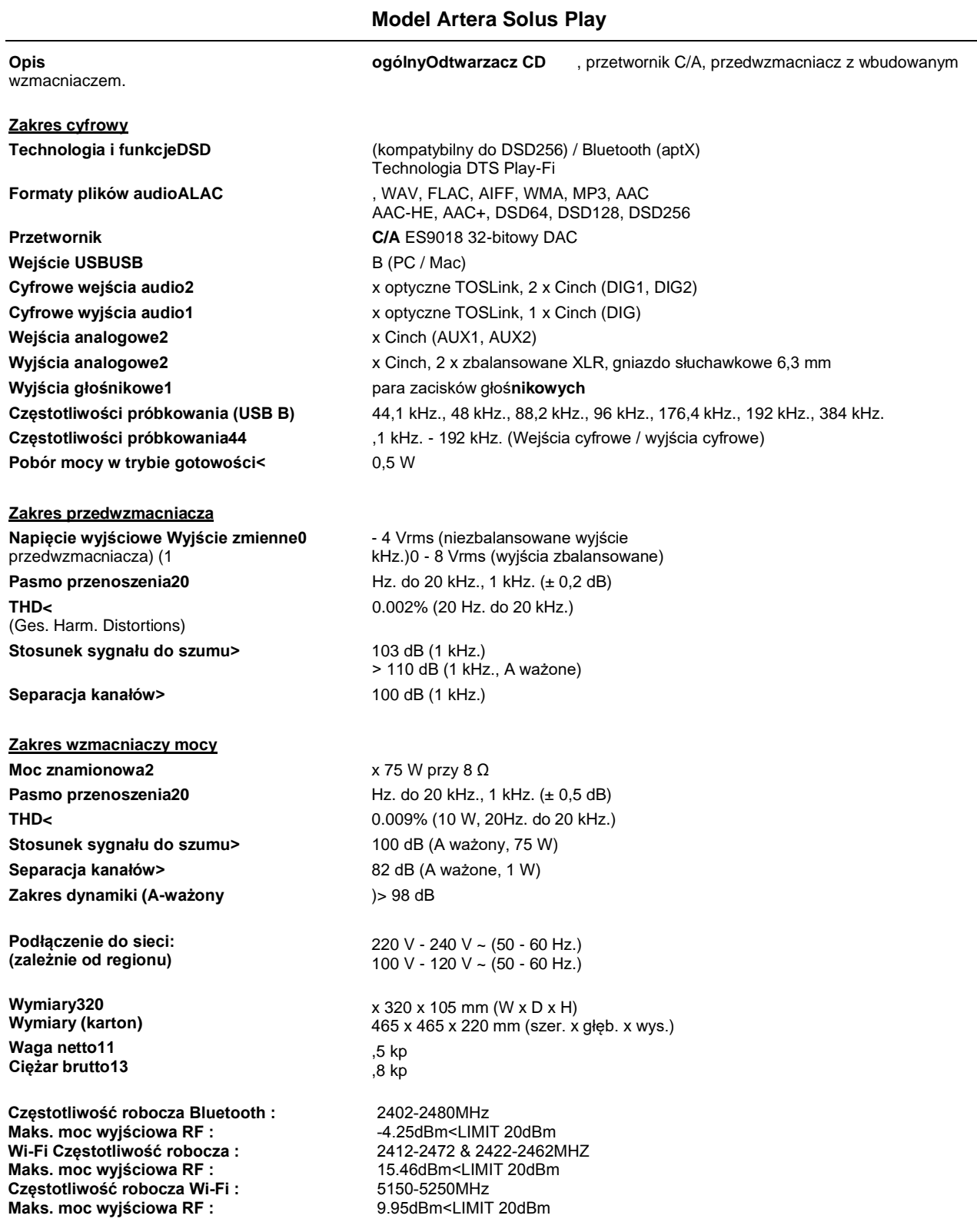

**IAG zastrzega sobie prawo do wprowadzania zmian w konstrukcji i specyfikacji bez uprzedzenia. Wszelkie prawa zastrzeżone © Grupa IAG Sp. z o.o.**

**Quad jest członkiem International Audio Group (IAD)**

# Gwarancja

Dla produktu obowiązują warunki gwarancji wydanej przez firmę Horn Distribution S.A. w kraju zakupu. Sprawdź, czy wraz z zakupionym produktem otrzymałeś druk karty gwarancyjnej, w której opisano warunki gwarancji. Ustawowo okres ochrony gwarancyjnej nowego produktu wynosi 2 lata, jednakże prosimy o sprawdzenie, czy na zakupiony model produktu obowiązuje dodatkowa, przedłużona gwarancja. Dokładne informacje otrzymacie Państwo zawsze w sklepie specjalistycznym, w którym dokonano zakupu kolumn głośnikowych. Więcej przydatnych informacji o produkcie, do którego jest dołączona niniejsza instrukcja znajdziesz na stronie dystrybutora pod adresem www.horn.eu.

Uwaga! Za odpowiednie ustawienie i podłączenie głośnika odpowiedzialny jest użytkownik. Producent, ani dystrybutor nie przejmuje odpowiedzialności za szkody lub wypadki powstałe wskutek niewłaściwego ustawienia lub podłączenia głośników przez użytkownika.

# Pozbywanie się zużytego sprzętu

(stosowane w krajach Unii Europejskiej i w pozostałych krajach europejskich stosujących własne systemy zbiórki)

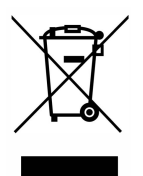

Ten symbol na produkcie lub jego opakowaniu oznacza, że produkt nie może być traktowany jako odpad komunalny, lecz powinno się go dostarczyć do odpowiedniego punktu zbiórki sprzętu elektrycznego i elektronicznego, w celu recyklingu. Odpowiednie zadysponowanie zużytego produktu zapobiega potencjalnym negatywnym wpływom na środowisko oraz zdrowie ludzi, jakie mogłyby wystąpić w przypadku niewłaściwego zagospodarowania odpadów. Recykling materiałów pomaga chronić środowisko naturalne. W celu uzyskania bardziej szczegółowych informacji na temat recyklingu tego produktu, należy skontaktować się z lokalną jednostką samorządu terytorialnego, ze służbami zagospodarowywania odpadów lub ze sklepem, w którym zakupiony został ten produkt.

Ten symbol na produkcie lub jego opakowaniu oznacza, że produkt nie może być traktowany jako odpad komunalny, lecz powinno się go dostarczyć do odpowiedniego punktu zbiórki sprzętu elektrycznego i elektronicznego, w celu recyklingu. Odpowiednie zadysponowanie zużytego produktu zapobiega potencjalnym negatywnym wpływom na środowisko oraz zdrowie ludzi, jakie mogłyby wystąpić w przypadku niewłaściwego zagospodarowania odpadów. Recykling materiałów pomaga chronić środowisko naturalne. W celu uzyskania bardziej szczegółowych informacji na temat recyklingu tego produktu, należy skontaktować się z lokalną jednostką samorządu terytorialnego, ze służbami zagospodarowywania odpadów lub ze sklepem, w którym zakupiony został ten produkt.

Importer: Horn Distribution S.A ul. Kurantów 34 02-873 Warszawa www.horn.eu

Zastrzega się możliwość wystąpienia błędów typograficznych i drukarskich.